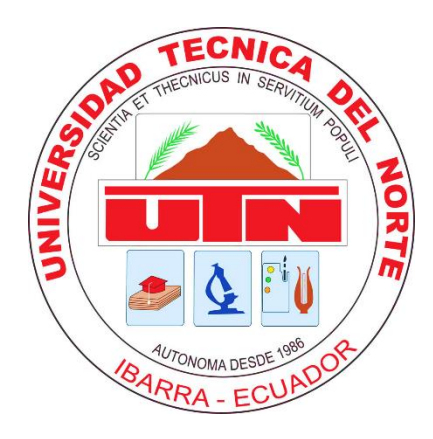

# **UNIVERSIDAD TÉCNICA DEL NORTE**

# **FACULTAD DE INGENIERÍA EN CIENCIAS APLICADAS**

# **CARRERA DE INGIENIERÍA MECATRÓNICA**

# **TRABAJO DE GRADO PREVIO A LA OBTENCIÓN DEL TÍTULO DE INGENIERO**

# **EN MECATRÓNICA**

# **TEMA:**

# REINGENIERÍA DE LA MÁQUINA MULTIFUNCIÓN DE PROTOTIPADO RÁPIDO

MILLAPRINT 3D

# **AUTOR**

WILLIAM DAVID CABASCANGO CACUANGO

# **DIRECTOR**

ING. LUZ MARÍA TOBAR SUBÍA

# **IBARRA – ECUADOR**

**2022**

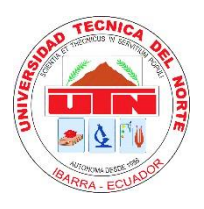

# **UNIVERSIDAD TÉCNICA DEL NORTE BIBLIOTECA UNIVERSITARIA**

## **AUTORIZACIÓN DE USO Y PUBLICACIÓN A FAVOR DE LA UNIVERSIDAD TÉCNICA DEL NORTE**

# **1. IDENTIFICACIÓN DE LA OBRA**

En cumplimiento del Art. 144 de la Ley de Educación Superior, hago la entrega del presente trabajo a la Universidad Técnica del Norte para que sea publicado en el Repositorio Digital Institucional, para lo cual pongo a disposición la siguiente información:

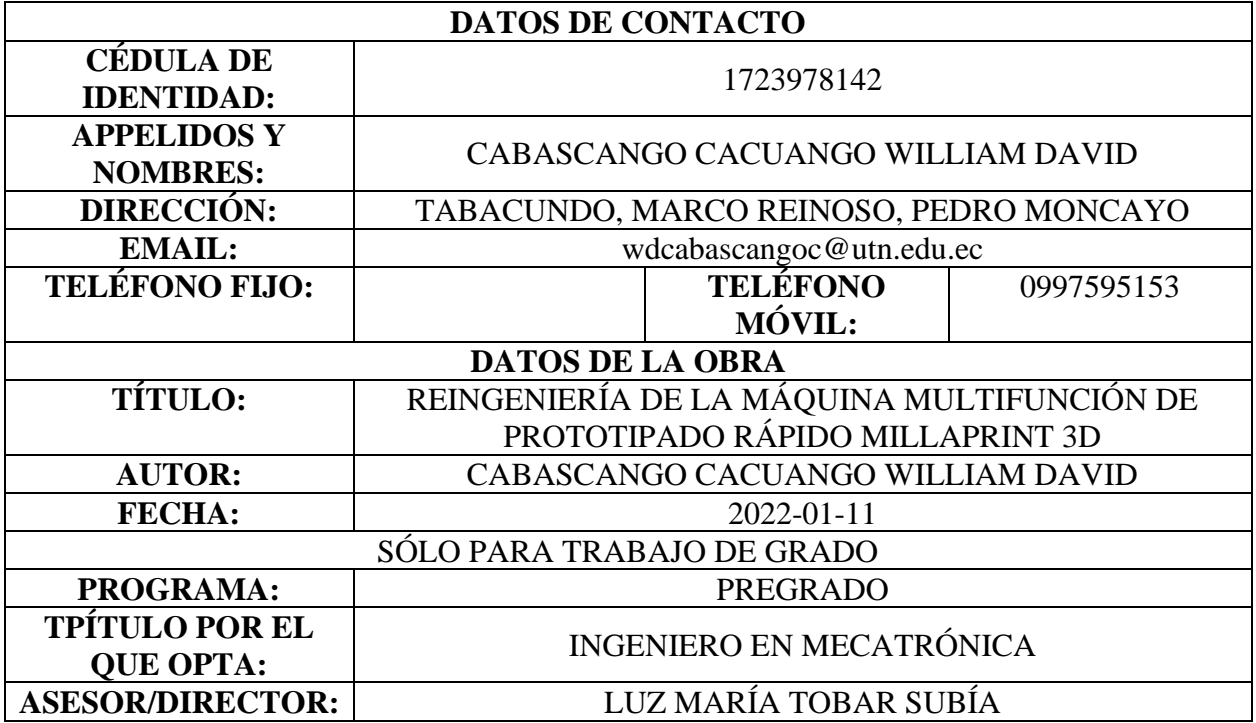

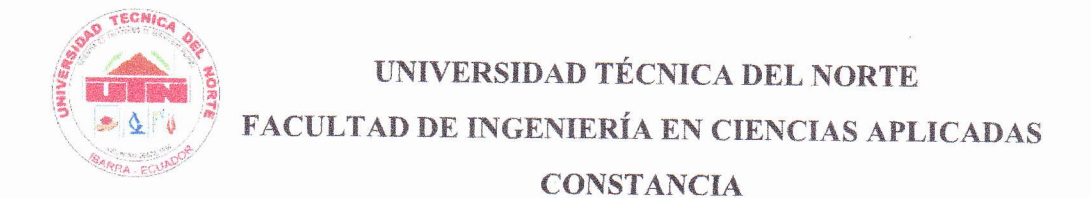

El autor manifiesta que la obra objeto de la presente autorización es original y se la desarrolló sin violar derechos de autor de terceros, por lo tanto la obra es original, y que es el titular de los derechos patrimoniales, por lo que asume la responsabilidad sobre el contenido de la misma y saldrá en defensa de la Universidad en caso de reclamación por parte de terceros.

Ibarra, a los 11 días del mes de enero del 2022

El autor:

Firma: ...

Nombre: William/David Cabascango Cacuango

m

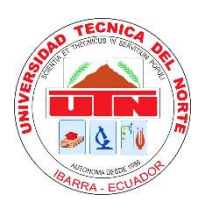

# **UNIVERSIDAD TÉCNICA DEL NORTE FACULTAD DE INGENIERÍA EN CIENCIAS APLICADAS**

### **CERTIFICACIÓN**

En calidad de director del trabajo de grado "REINGENIERÍA DE LA MÁQUINA MULTIFUNCIÓN DE PROTOTIPADO RÁPIDO MILLAPRINT 3D", presentado por el egresado WILLIAM DAVID CABASCANGO CACUANGO, para optar por el título de Ingeniero en Mecatrónica, certifico que el mencionado proyecto fue realizado bajo mi dirección.

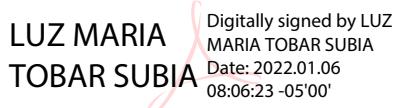

Ing. Luz María Tobar. MSc

DIRECTOR DEL PROYECTO

### **Agradecimiento**

Agradezco a mi tutora, Ing. Luz María Tobar por su infinita paciencia, sabiduría y esfuerzo para culminar este trabajo; a mis cotutores, Ing. Víctor Erazo e Ing. Xavier Rosero por el apoyo, los consejos y la ayuda; a todos mis amigos por la compañía y los mejores momentos que me brindaron durante todo este tiempo, en especial al Miguel, Galo y Chino; a mis profesores por el conocimiento brindado durante toda la carrera; a todas las personas que creyeron en mí y apoyaron con sus palabras de aliento.

William Cabascango

## **Dedicatoria**

El presente trabajo está dedicado a mis padres que me han apoyado incondicionalmente durante mi carrera universitaria, siempre me han guiado para convertirme en una mejor persona; a mis hermanos, ustedes me impulsan a cumplir mis metas y nunca dudar de mis capacidades.

William Cabascango

#### **Resumen**

En el presente trabajo se identifican y solucionan los problemas en la máquina multifunción de prototipado rápido "Millaprint 3D".

En el primer capítulo se analiza el tipo de movimiento de las diferentes impresoras como lo son: delta, cartesiana, polar y brazo robótico, así como una descripción de los tres sistemas que la componen: impresión 3D, grabado y corte por láser, grabado y corte por desbaste de fresado.

En el segundo capítulo, partiendo del análisis causa efecto junto con el análisis de modo y efecto de falla se determinan los problemas en una impresión 3D fallida; se proponen varias alternativas a cada problema, para la selección es usada la alternativa con mayor ponderación en cada caso; se elabora el diseño de las propuestas seleccionadas con su respectivo análisis.

En el capítulo final son implementadas las propuestas, y analizado el funcionamiento a través de pruebas, dando como resultado: el cambio de la base de impresión, un sistema de auto nivelado, aumento de la rigidez del eje Y, aumento en la velocidad de impresión, la implementación del botón para ubicar cero piezas y el algoritmo para el cambio de extrusores del sistema de impresión 3D en el laminador.

#### **Abstract**

With this study, difficulties in the fast prototyping multifunction machine "Millaprint 3D" are found and solved. The first chapter examines the many types of movement used by printers, such as delta, cartesian, polar, and robotic-arm, as well as a brief overview of the three setups that make up the system: 3D printing, laser engraving, and cutting, engraving, and rough-cut milling. The problems in a failed 3D printing are determined in the second chapter, commencing with a cause-effect analysis, mode analysis, and failure effect. To solve each difficulty, several options are proposed; the option with the highest weight is chosen in each case; the design of the selected suggestions is elaborated with their specific analyses. The proposals are implemented in the final chapter, and the operation is tested, resulting in a change of the printing base, a self-leveling system, increased Y-axis rigidity, increased printing speed, the implementation of the button to locate part zero, and the algorithm for changing the extruders of the 3D printing system in the slicer software.

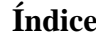

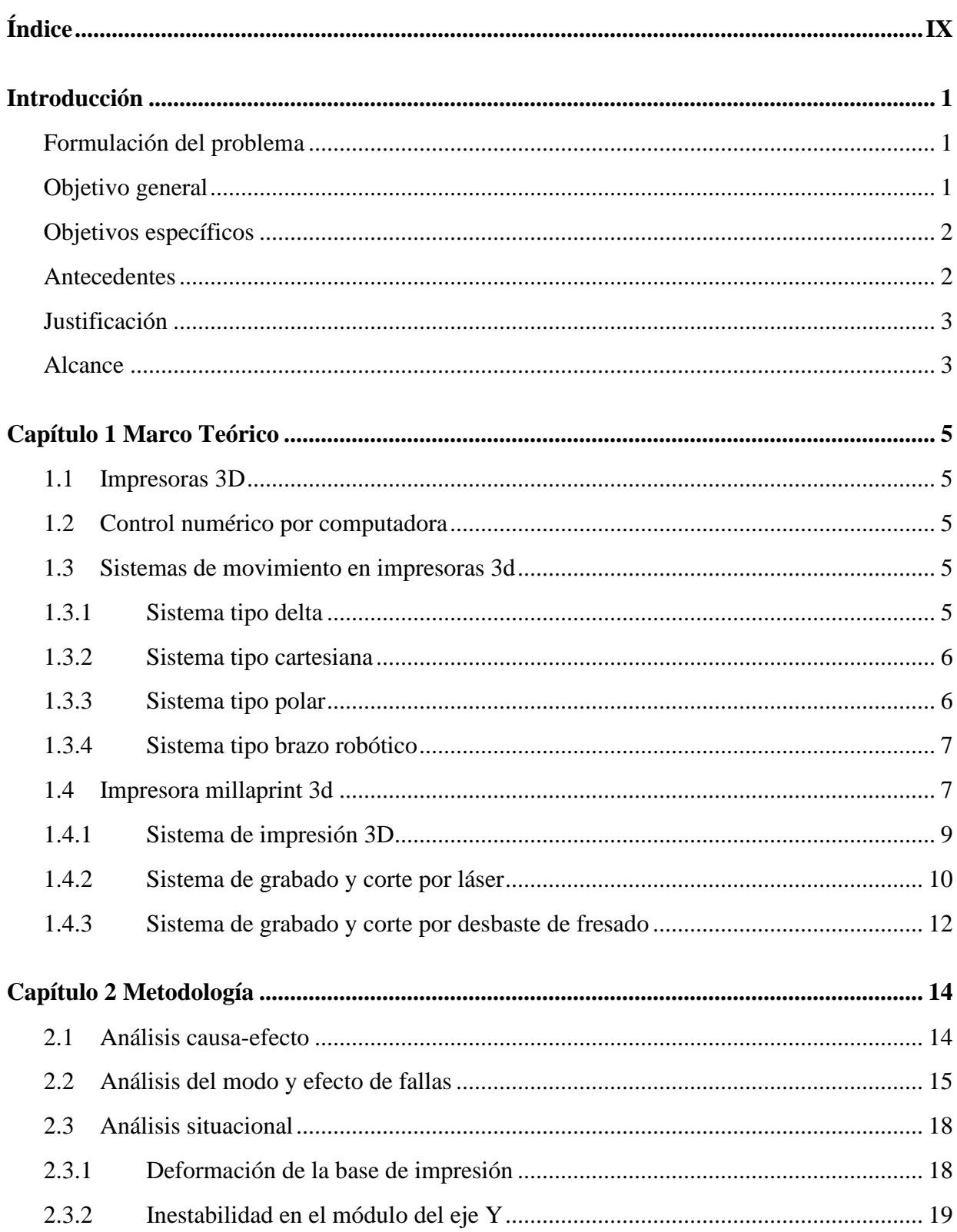

<span id="page-9-0"></span>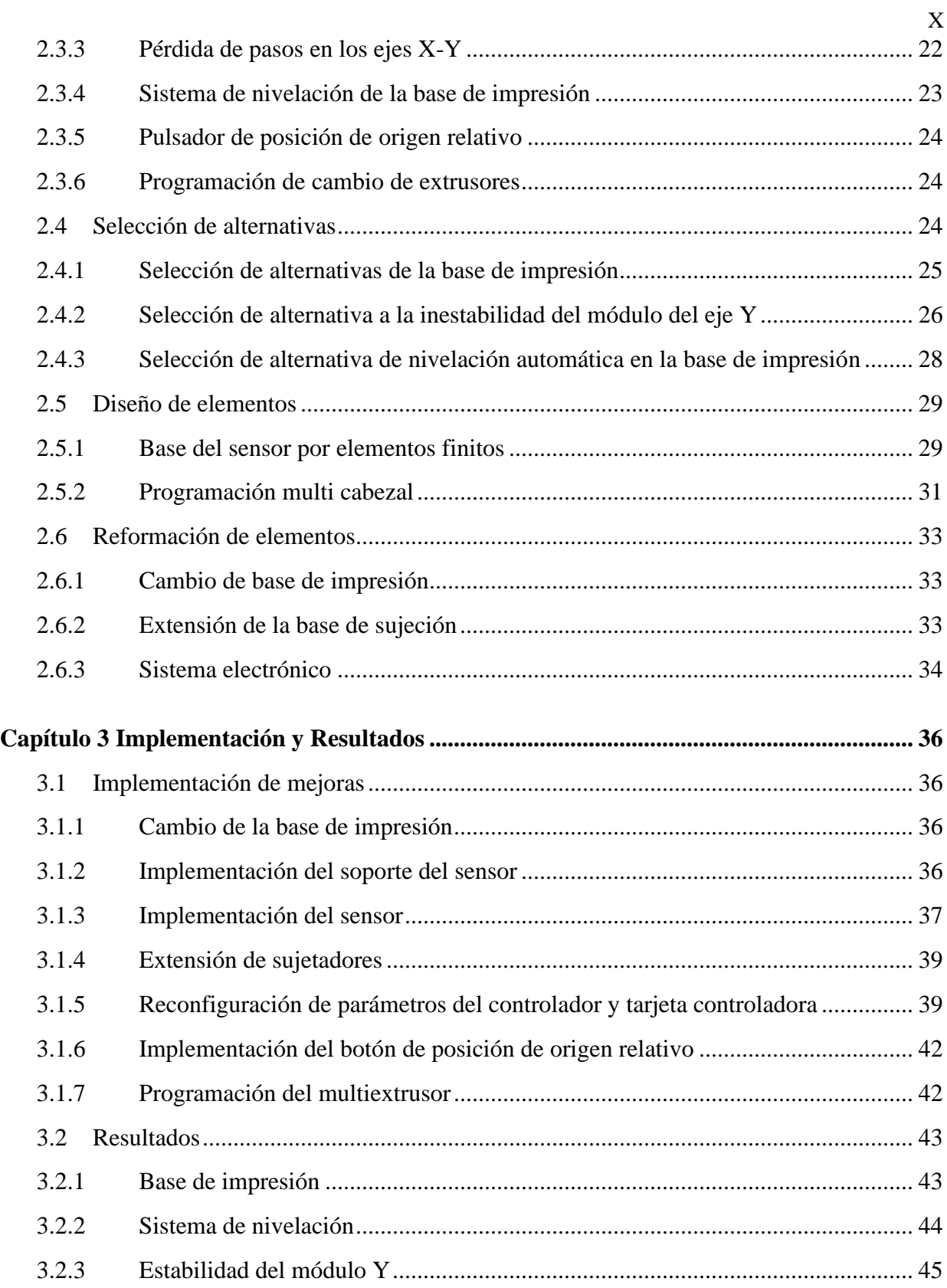

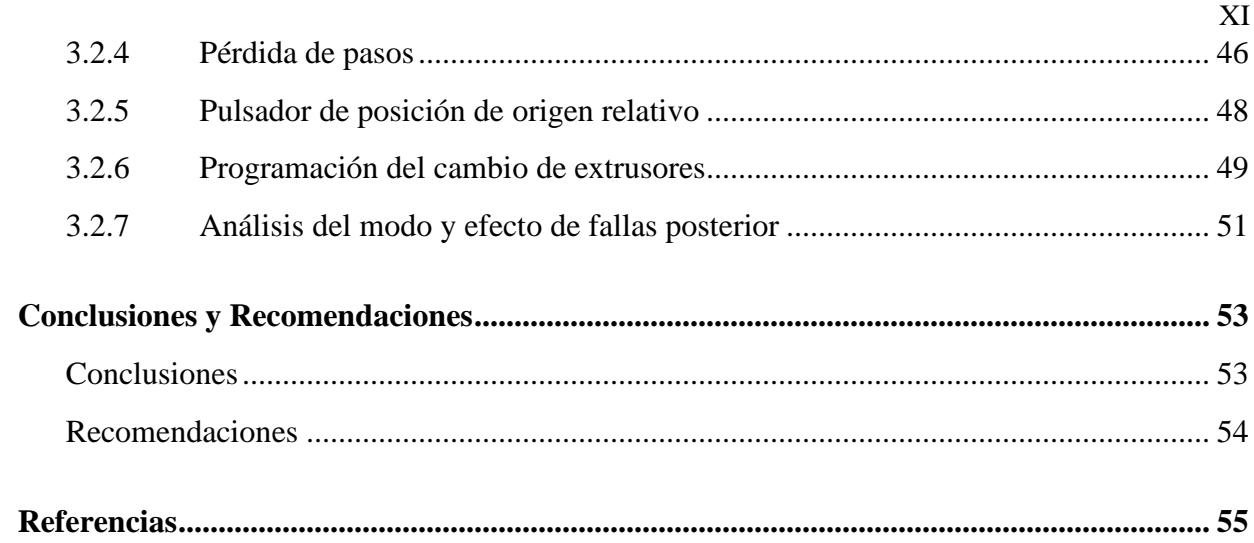

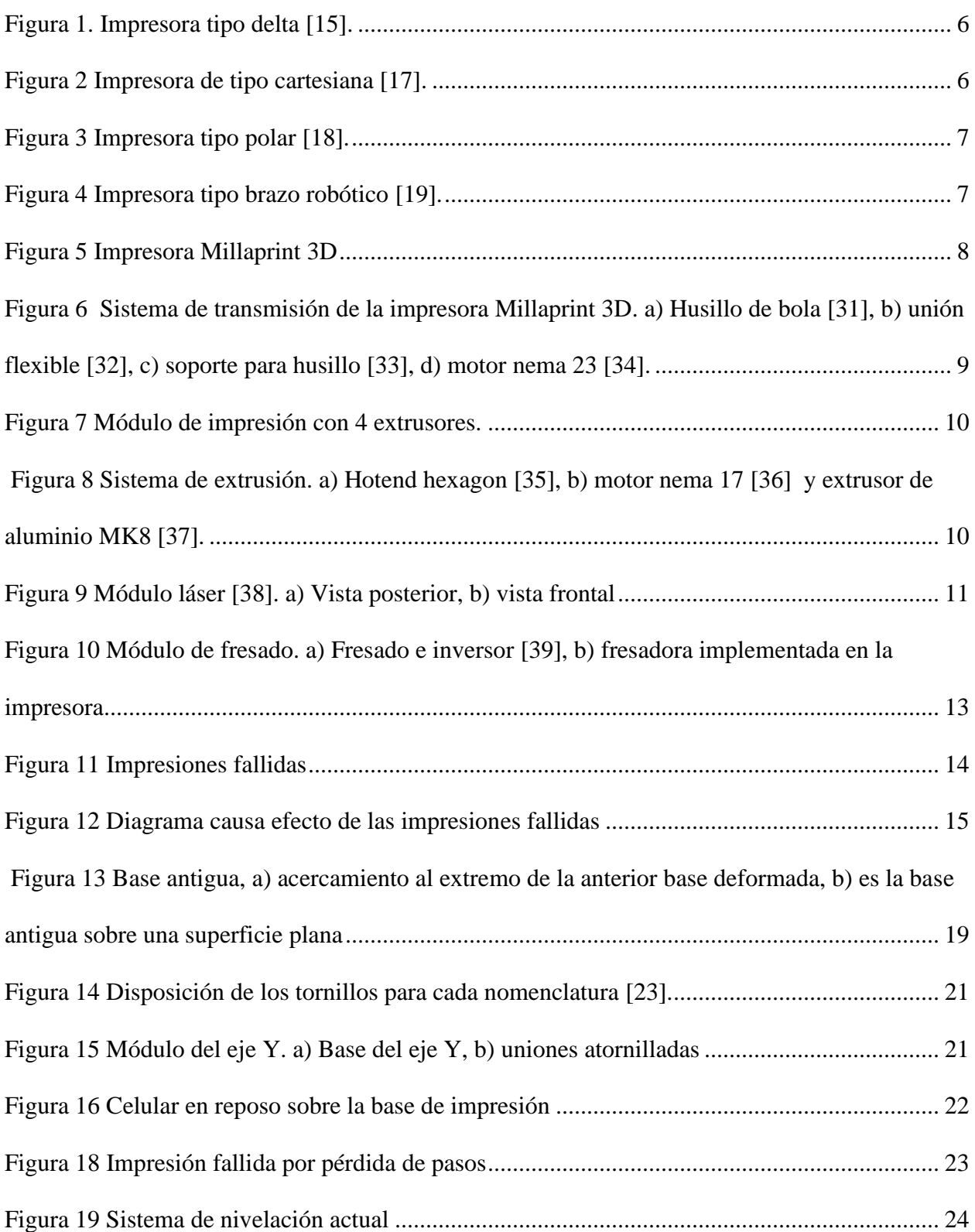

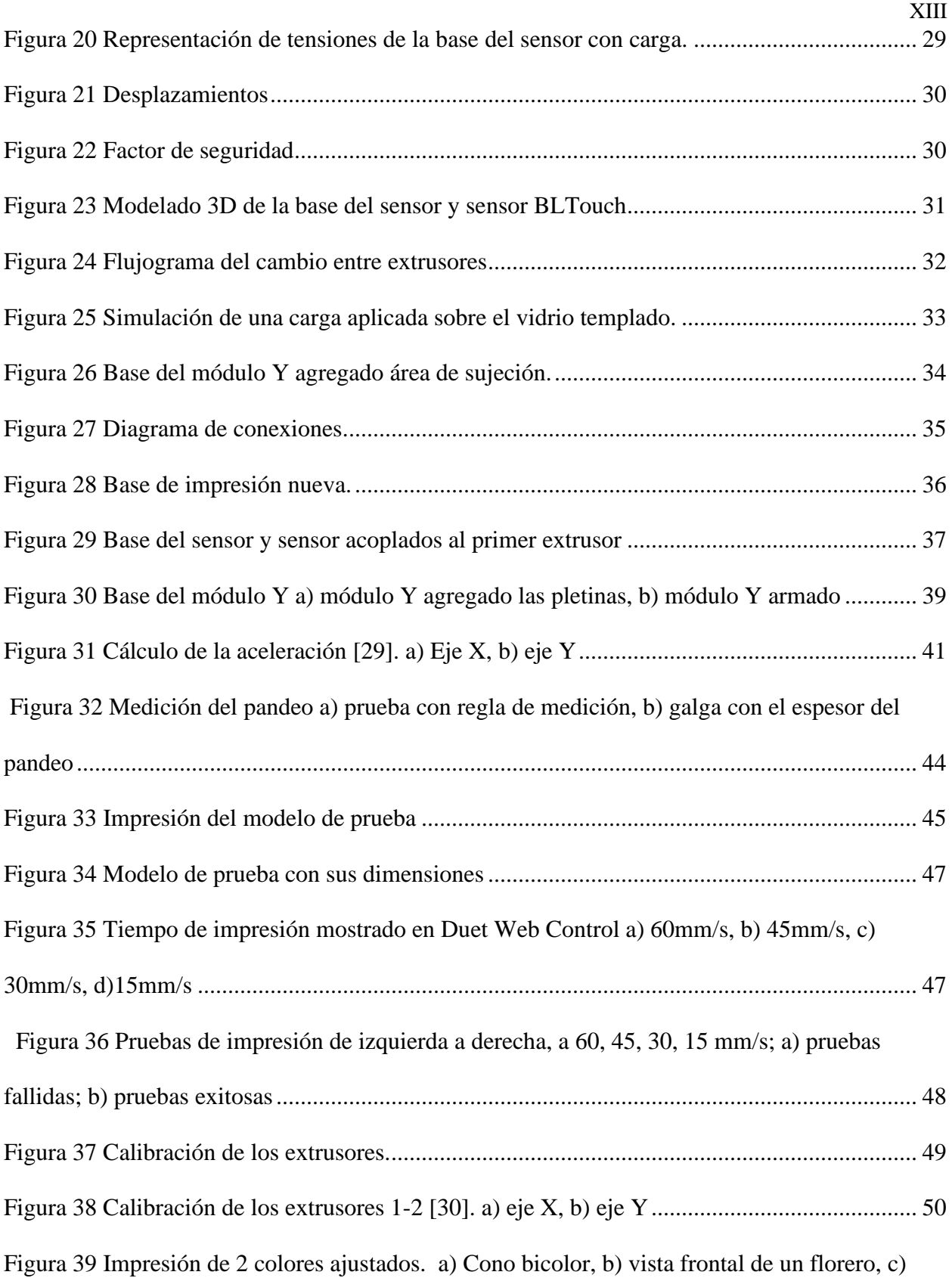

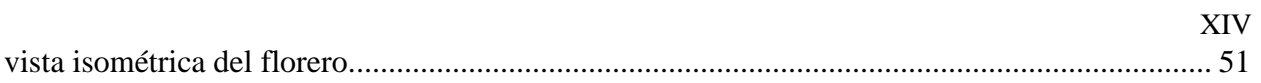

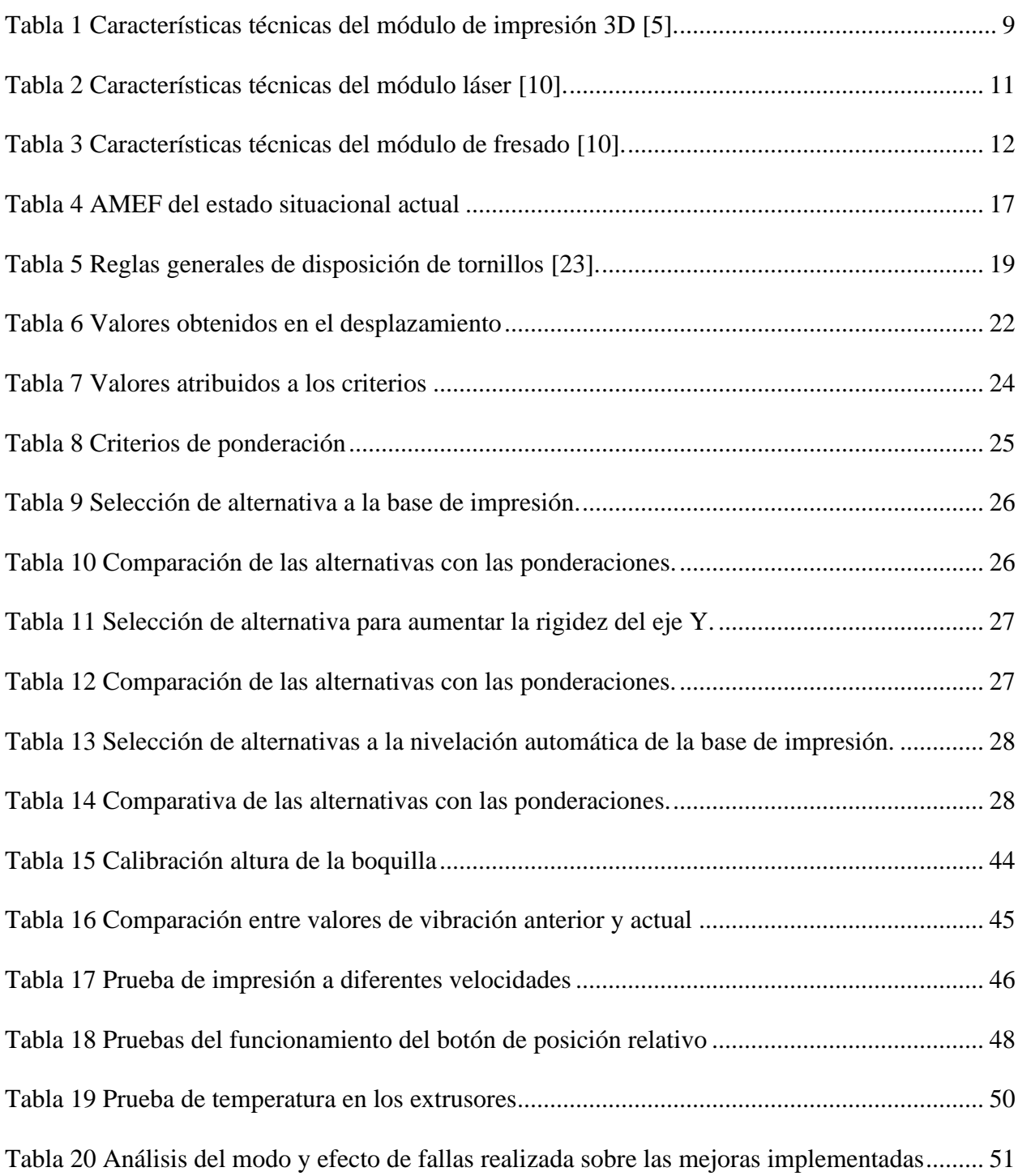

#### **Introducción**

#### **Formulación del problema**

Las impresoras 3D, llamadas máquinas de manufactura aditivas, están desplazando en varios sectores a máquinas de mecanizado tradicional por el ahorro de tiempo y material en diseños muy complejos [1], ejemplo de esto es observable en la manufactura, centros de investigación, la medicina entre otros, en este último, esto debido a la facilidad con que se puede adaptar diseños de prótesis a cada paciente [2]; la complejidad que presentan los diseños para fabricar pocas unidades eliminando material. como en un torno o fresadora, elevan los precios, además de ser necesario personal capacitado para su uso [3]; en la medicina ha mostrado su potencial, con el diseño de prótesis hechas a la medida [2], reemplazos de huesos hechos con impresoras 3D de polvo metálico [4].

La máquina "Millaprint 3D"fue diseñada para imprimir en varios colores o materiales [5], por problemas encontrados no han permitido el uso, entre estos están: la sujeción de la cama de trabajo, produciendo inestabilidad en el módulo Y; se observa deflexiones en la base de impresión, esto produce que el material no se adhiera adecuadamente a la base o la salida del mismo; en el sistema de control, se registra la pérdida de pasos en los ejes X-Y , observándose velocidades y aceleraciones bajas durante el funcionamiento; el cambio de extrusores genera dificultad por la complejidad en el uso, de igual manera, es necesario el uso de un software específico perteneciente a la universidad, debido a esto es de difícil obtención; en los módulos de mecanizado y grabado por láser configurar la posición de inicio (cero pieza) resulta un proceso tedioso y poco práctico, habiendo de apagar la impresora para establecerlo.

Estos entre otros aspectos, dificultan el uso de la Impresora 3D Millaprint para cualquier usuario, siendo una máquina subutilizada en el desarrollo de sus funciones.

### **Objetivo general**

<span id="page-16-1"></span><span id="page-16-0"></span>Analizar aspectos puntuales en el funcionamiento de la máquina multifunción de prototipado rápido "MILLAPRINT 3D" perteneciente a la carrera Mecatrónica.

#### **Objetivos específicos**

- Identificar los elementos que requieren reingeniería en el sistema actual.
- Diseñar mejoras estructurales, eléctricas, electrónicas y de control en el sistema.
- Implementar mejoras estructurales, eléctricas, electrónicas y de control en el sistema.
- Validar el funcionamiento de las mejoras implementadas

#### **Antecedentes**

Richard Portilla, en el año 2018 implementó un sistema de generación de movimiento para una impresora 3D multiextrusor, determinando las características para la selección de drivers y motores paso a paso de una impresora 3D [5].

Jorge Méndez, en el año 2018 implementó un sistema de movimiento giratorio y selección de cuatro extrusores para una impresora 3D, explica sobre la configuración, parámetros y programación para la selección automática de los extrusores [6].

Pedro Sánchez en el año 2014 construyó una impresora 3D para la elaboración de objetos plásticos utilizando el método de modelado por deposición fundida, expone los problemas de una mala calibración de drivers y como realizar una correcta calibración [7].

E. Vásconez, A. Viteri, en el año 2017 implementaron un prototipo de impresora 3D controlada inalámbricamente por bluetooth mediante una plataforma Android, trata sobre modificaciones en el software de la tarjeta de control además de presentarnos varios códigos usados en el software de la tarjeta [8].

<span id="page-16-2"></span>C. Romero, G. Vaca, en el año 2015 construyeron una impresora 3D para elaborar objetos plásticos utilizando el método de modelado por deposición fundida, presentan los cálculos realizados para calibrar el desplazamiento de los motores [9].

### <span id="page-17-0"></span>**Justificación**

La máquina multifunción "Millaprint 3D cuenta con 3 diferentes módulos: de impresión 3D con el adicional que puede imprimir hasta con cuatro colores o materiales, un sistema de control CNC para desbaste por fresado y el último, un módulo de grabado láser [10], características no disponibles en impresoras 3D tradicionales.

<span id="page-17-1"></span>La realización de este proyecto se justifica en la solución de fallos existentes en la impresora MILLAPRINT 3D que permitirá a los laboratorios de la carrera la posibilidad de realizar impresiones en varios colores o materiales, pudiendo usarse para aplicaciones biomecánicas o mecánicas.

La mayoría de la manufactura actual se la efectúa en máquinas CNC que requieren personal capacitado; el uso de estos es apropiado cuando el volumen de piezas es elevado o no tiene una complejidad geométrica de difícil replicación de la pieza [3], esto aumenta el costo y tiempo de producción [11]; al disponer de una impresora 3D se efectúan prototipos de productos con facilidad, piezas impresas de bajo costo por el material o por el bajo volumen [1].

Los principales beneficiarios con la realización de este proyecto serán los docentes, investigadores y estudiantes de la carrera de Mecatrónica que necesiten piezas impresas para proyectos o equipos obteniendo dispositivos a bajo costo y personalizados, además de la fabricación de prototipos aplicando las funciones de manufactura aditiva, mecanizado, corte y grabado láser.

#### **Alcance**

El presente trabajo de grado propone mejoras en la máquina multifunción de prototipado rápido "MILLAPRINT 3D".

Se analizará la estabilidad del módulo Y donde se aloja la base de impresión, de ser necesario se implementará un rediseño.

Se analizará la deformación de la base de impresión y se cambiará de ser necesario.

<span id="page-18-0"></span>Se instalará una sonda de alta precisión para la corrección en el eje Z, esto mapeará los desniveles de la superficie de la base de impresión y enviará datos a la tarjeta de control para compensarlos en el código.

Se configurarán los parámetros de impresión del sistema multiextrusor en software freeware, que permitirá facilitar el control del sistema giratorio de 4 extrusores, además de simplificar la generación del código g.

<span id="page-18-1"></span>Se analizará la programación del control de pasos de los ejes X e Y, la calibración de la velocidad y aceleración para mejorar el desplazamiento en los ejes, eliminando la pérdida de pasos. Finalmente se agregará un pulsador (botón) para configurar el punto de inicio al momento de inicializar los procesos complementarios de la MillaPrint 3D.

#### **Capítulo 1 Marco Teórico**

#### **1.1 Impresoras 3D**

La tecnología de impresión 3D es un desarrollo del prototipado rápido, permitiendo a un conjunto de capas sucesivas de material fundido formar objetos tridimensionales a partir de modelos digitales. La impresión 3D se diferencia de los mecanizados tradicionales fundamentalmente en la no eliminación de material por procedimientos como si lo hace el torneado, fresado, perforación y corte [9].

El Modelado por Deposición Fundida en su mayoría utiliza filamentos plásticos de ABS o PLA que están enrollados en un cilindro y provee material a la boquilla de extrusión. La boquilla es calentada a una temperatura adecuada para fundir el material, esta boquilla tiene dos direcciones de desplazamiento, horizontal y vertical, empleando un software de fabricación asistida por computadora interpreta el control numérico. Usualmente se utilizan motores a pasos o servomotores de corriente continua para mover el cabezal de extrusión [12].

### **1.2 Control numérico por computadora**

Control numérico se considera a los dispositivos que son capaces de posicionar un órgano mecánico móvil, su desplazamiento está definido a partir de información numérica. Una computadora permite el control de la posición y velocidad de los actuadores que accionan los ejes. El conjunto de órdenes que mantiene una secuencia lógica es llamado programa de maquinado, da instrucciones a la máquina para crear cavidades, grabados, etc. Muchos de estos dispositivos cuentan pantallas y funciones de ayuda, permitiendo una manipulación sencilla y rápida [13].

#### **1.3 Sistemas de movimiento en impresoras 3d**

Los sistemas de desplazamiento que más se encuentra en impresoras 3D FMD son

cartesianas, polares, deltas y de brazos robóticos.

#### *1.3.1 Sistema tipo delta*

En el sistema de tipo delta como en la [figura 1,](#page-21-2) el movimiento es realizado por tres brazos articulados que se desplazan de arriba abajo sobre guías verticales con una disposición triangular, <span id="page-20-1"></span><span id="page-20-0"></span>dependiendo de la altura de cada brazo se logra posicionar el extrusor [14].

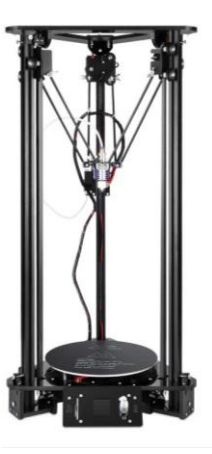

Figura 1. Impresora tipo delta [15].

### *1.3.2 Sistema tipo cartesiana*

<span id="page-20-2"></span>El nombre de este tipo de sistema es dado por el movimiento que usa (cartesiano), es de las más comunes en el mercado como el mostrado en la [figura](#page-21-3) **2**, mediante el sistema de coordenadas puede determinarse dónde y cómo realizará el movimiento en los tres ejes ortogonales [16].

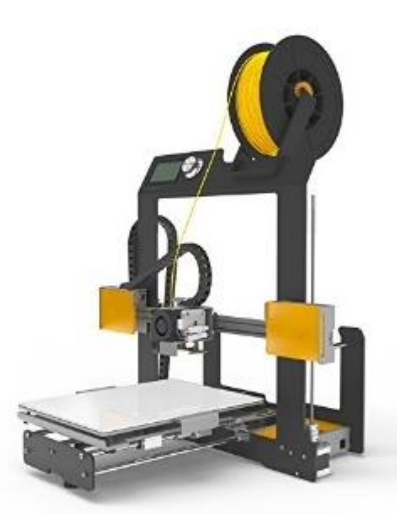

Figura 2 Impresora de tipo cartesiana [17].

### <span id="page-20-3"></span>*1.3.3 Sistema tipo polar*

<span id="page-20-4"></span>A diferencia del sistema cartesiano en el sistema polar [figura 3,](#page-22-2) el conjunto de coordenadas usada es la polar, no está basada en puntos en cuadrículas, sino que su desplazamiento es mediante ángulos y longitudes. El volumen de trabajo que puede alcanzar es mayor con respecto a las dimensiones de una impresora cartesiana [14].

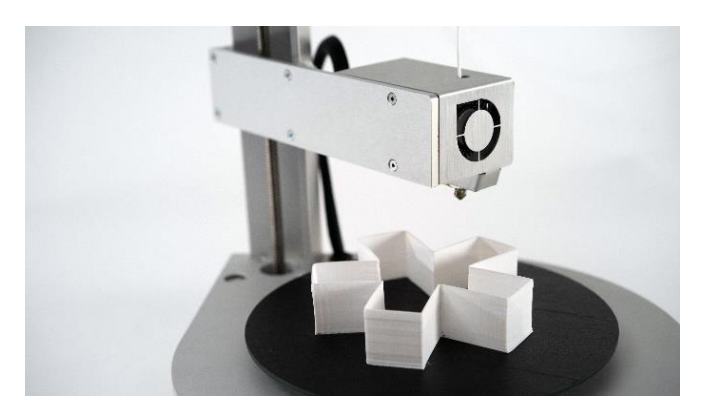

Figura 3 Impresora tipo polar [18].

### <span id="page-21-2"></span><span id="page-21-0"></span>*1.3.4 Sistema tipo brazo robótico*

Impresoras con este tipo de movimiento aún se encuentra en desarrollo, como el mostrado

en la [figura](#page-22-3) **4**, para este tipo de impresoras no es necesario una cama de impresión fija y su rango de movilidad es mayor, la calidad que ofrecen no se acerca a las ofrecidas por las cartesianas [14].

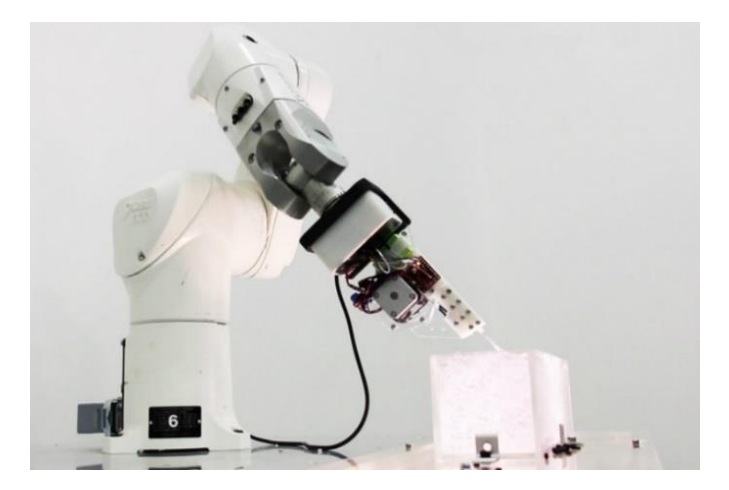

Figura 4 Impresora tipo brazo robótico [19].

### <span id="page-21-3"></span>**1.4 Impresora millaprint 3d**

<span id="page-21-1"></span>La máquina multifunción MillaPrint 3D, mostrada en la [figura](#page-23-0) **5** utiliza un sistema de desplazamiento cartesiano conformado de 3 módulos: impresión 3D, grabado y corte por láser, grabado y corte por fresado; está construido en acero inoxidable y aluminio, con un volumen de trabajo de 380x380x380 mm. La base de trabajo soporta materiales con una masa de hasta 30 Kg [10].

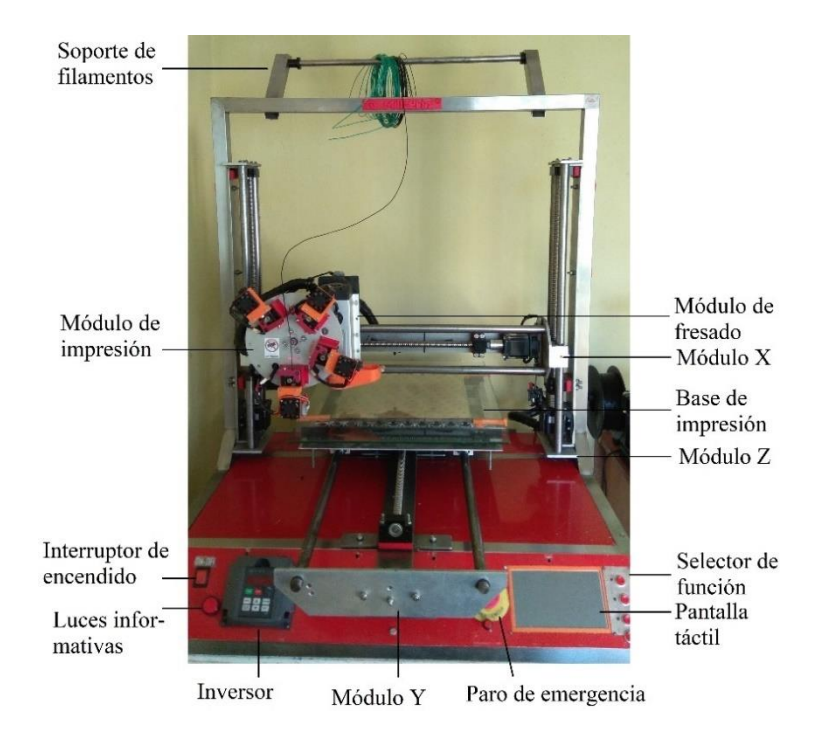

Figura 5 Impresora Millaprint 3D

<span id="page-22-3"></span><span id="page-22-2"></span><span id="page-22-1"></span><span id="page-22-0"></span>En la [figura 6](#page-24-1) es mostrada los componentes del sistema de transmisión de los ejes; los motores NEMA son los actuadores que permiten el desplazamiento de sus ejes, así como del mecanismo para el cambio de extrusores; el sistema de transmisión de los ejes está constituido por: husillos de bola y su tuerca, uniones flexibles y soportes. Logrando así aumentar la precisión y el torque proporcionado por los motores, además de ejes de acero de transmisión como soportes y guías [10].

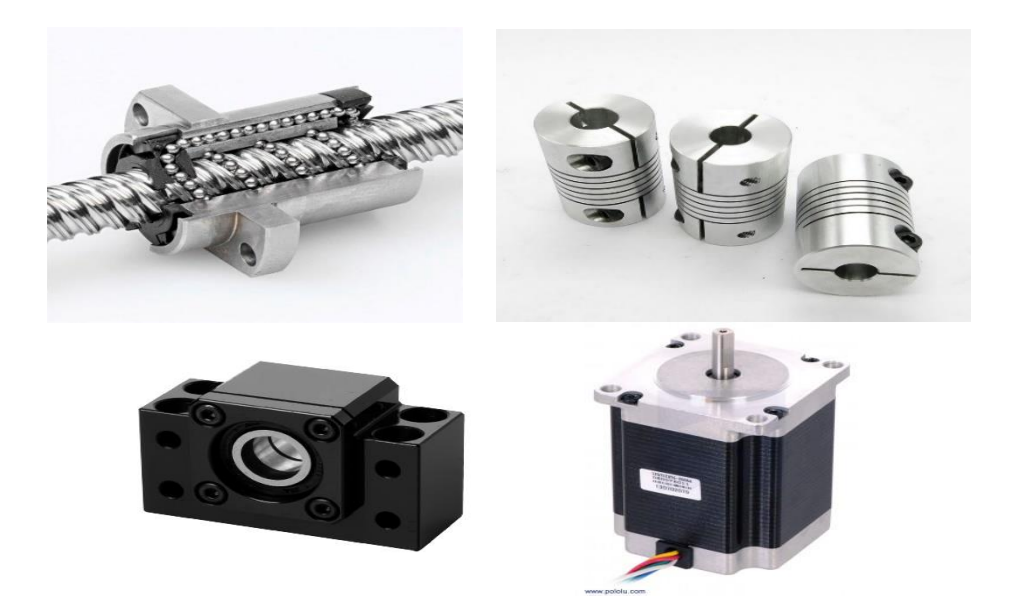

Figura 6 Sistema de transmisión de la impresora Millaprint 3D. a) Husillo de bola [31], b) unión flexible [32], c) soporte para husillo [33], d) motor nema 23 [34].

### *1.4.1 Sistema de impresión 3D*

El módulo de impresión, mostrada en la [figura 7,](#page-25-1) es controlada por la tarjeta Duet Ethernet

<span id="page-23-0"></span>y su módulo de expansión Duex5, alimentada por una fuente de 24 V DC 15 A, su estructura rígida es de acero inoxidable permitiendo mayor estabilidad y menor cantidad de vibraciones, además es posible la lectura de archivos desde una memoria microSD, al mismo tiempo de contar con una interfaz para controlar el movimiento de los motores. La [tabla 1](#page-24-2) muestra algunas características técnicas del módulo.

Tabla 1 Características técnicas del módulo de impresión 3D [5].

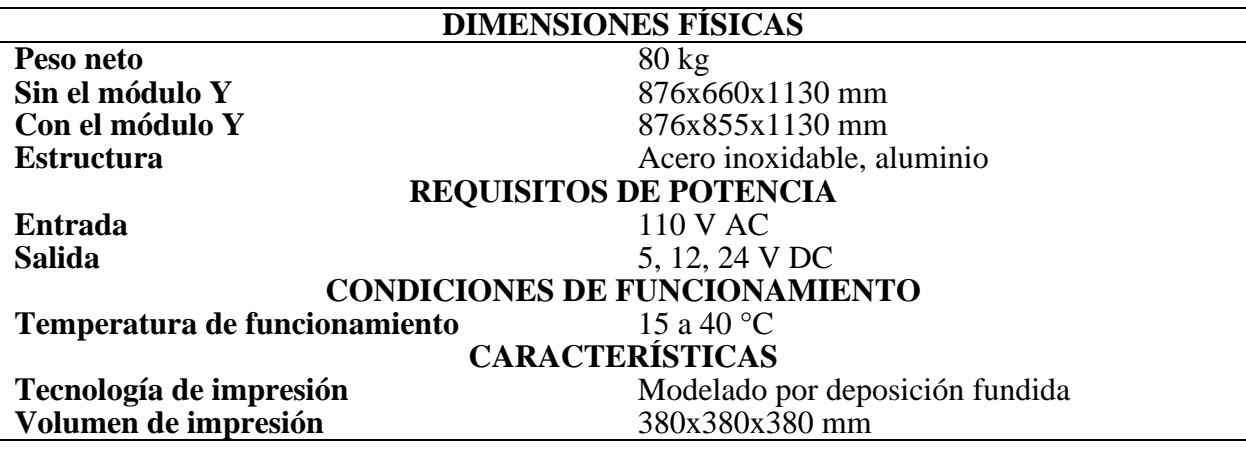

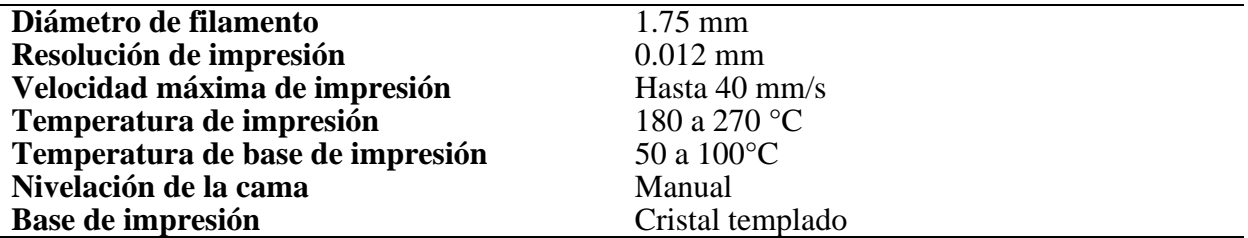

El módulo está conformado por 4 extrusores y un disco rotatorio para cambiar entre los

diferentes extrusores. Cada uno compuestos de motores Nema 17 y extrusores de aluminio tipo

<span id="page-24-1"></span><span id="page-24-0"></span>MK8 como los de [figura](#page-25-3) **8**, estos elementos permiten una impresión directa.

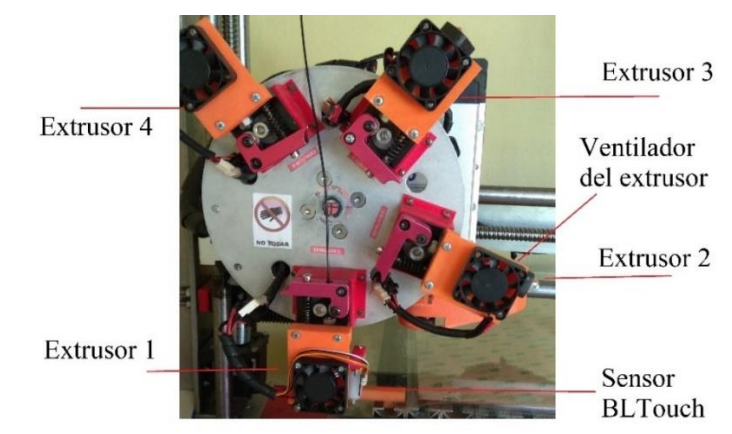

Figura 7 Módulo de impresión con 4 extrusores.

<span id="page-24-2"></span>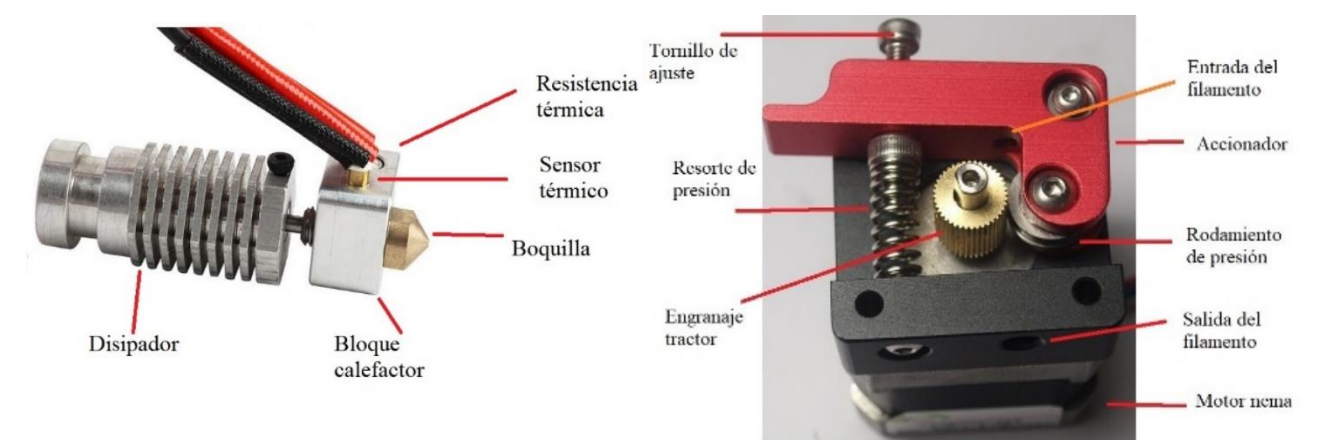

Figura 8 Sistema de extrusión. a) Hotend hexagon [35], b) motor nema 17 [36] y extrusor de aluminio MK8 [37].

### *1.4.2 Sistema de grabado y corte por láser*

El módulo está conformado por: un módulo láser, [figura 9,](#page-26-0) y el soporte; al encontrarse en

la misma estructura del módulo anterior, comparte muchas de sus características técnicas como el tipo de desplazamiento cartesiano, velocidad, el área de trabajo, el tipo de nivelación, su resolución, entre otro; la diferencia radica en el software usado y sus complementos. La [tabla 2](#page-26-1) muestra varias características de este módulo, como el material de trabajo.

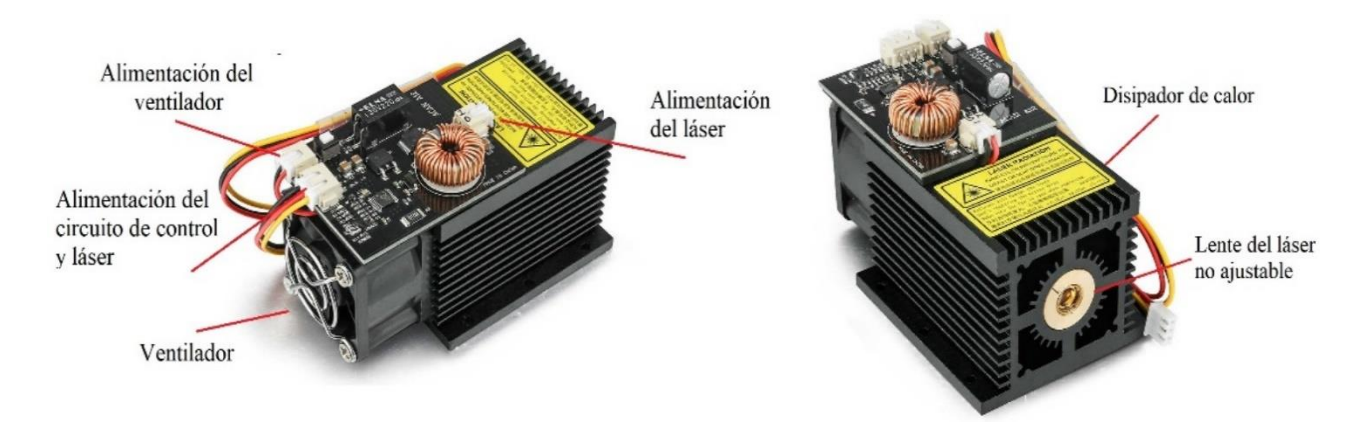

Figura 9 Módulo láser [38]. a) Vista posterior, b) vista frontal **Tabla 2** Características técnicas del módulo láser [10].

<span id="page-25-3"></span><span id="page-25-2"></span><span id="page-25-1"></span><span id="page-25-0"></span>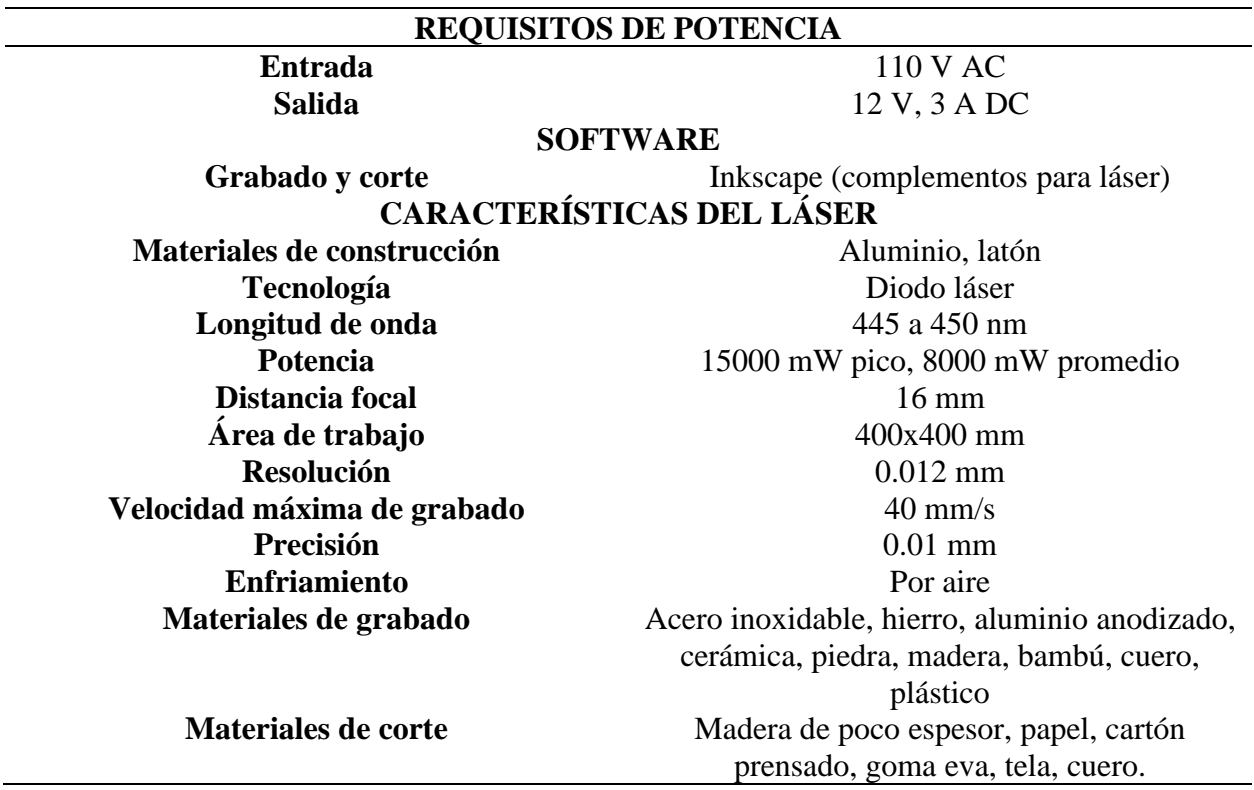

## *1.4.3 Sistema de grabado y corte por desbaste de fresado*

Del mismo modo que el anterior módulo, se ubica sobre el mismo soporte por lo que comparten características como el área de trabajo, velocidades, estructura, entre otras. Al mismo tiempo existen diferencias de las anteriores en su mesa de trabajo, el final de carrera y el software (complementos). Varias características técnicas del husillo, como del variador de frecuencia, se encuentran en la [tabla 3.](#page-27-1)

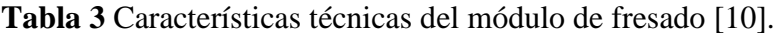

<span id="page-26-1"></span><span id="page-26-0"></span>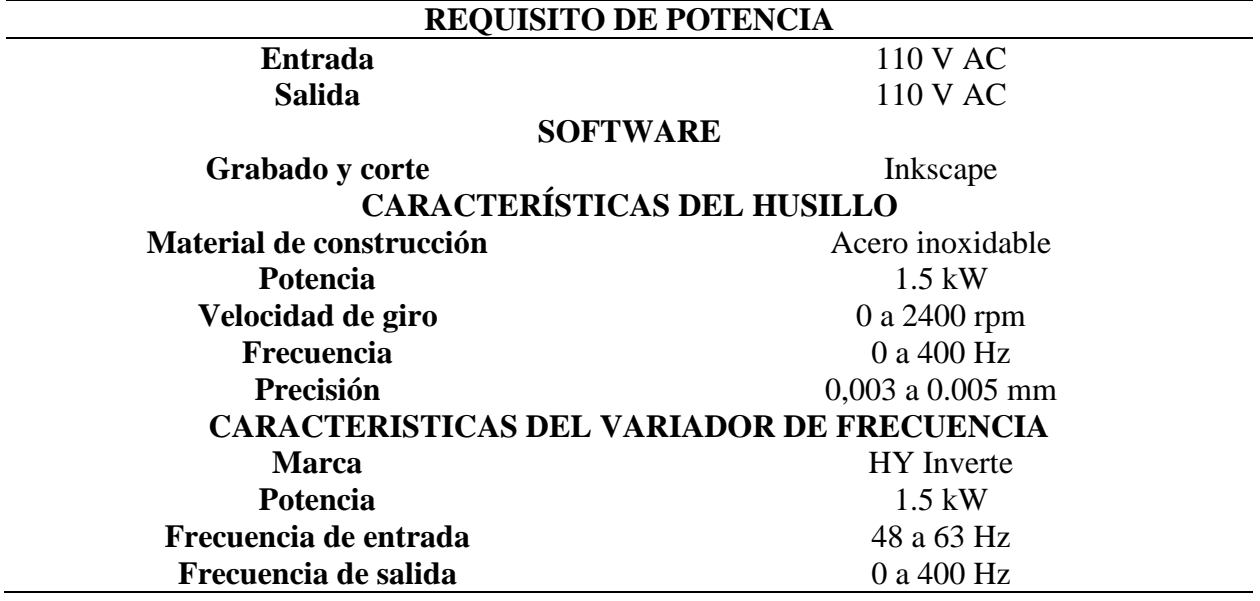

Este módulo lo conforman, el husillo y el variador de frecuencia, [figura 10,](#page-28-1) que controla la velocidad de giro del husillo, además de un interruptor que permite el cambio entre el control de velocidad manual o automático.

<span id="page-27-1"></span><span id="page-27-0"></span>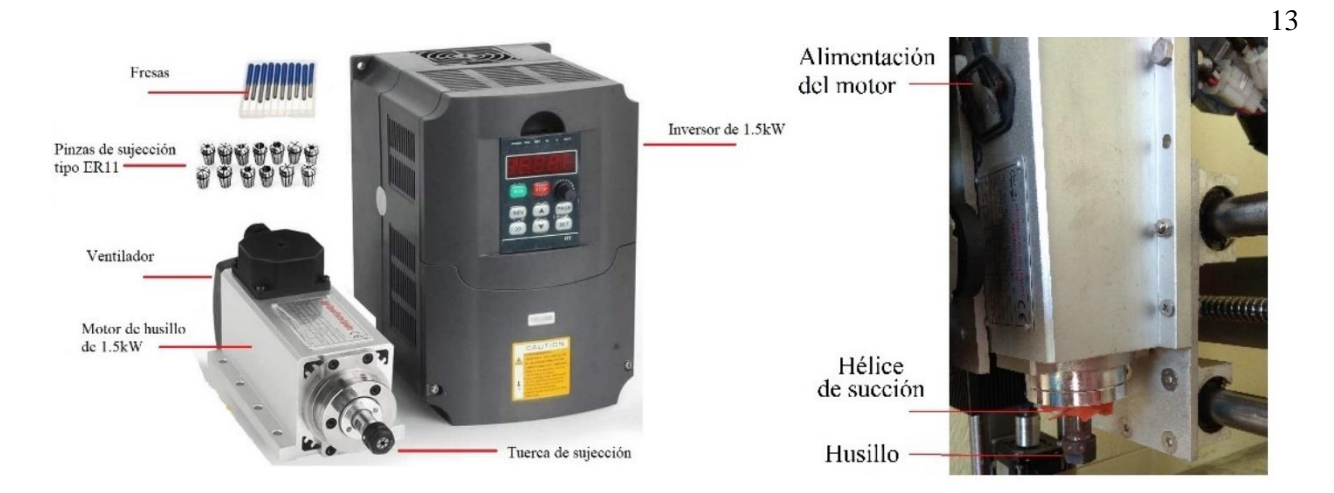

Figura 10 Módulo de fresado. a) Fresado e inversor [39], b) fresadora implementada en la impresora

### **Capítulo 2 Metodología**

### <span id="page-28-0"></span>**2.1 Análisis causa-efecto**

El diagrama de causa-efecto es un organizador visual que presenta la relación de las causas a un problema identificado el cual generan un efecto [20], para esto se identifica el problema o efecto producido, enumerando las posibles causas de existir [21].

<span id="page-28-1"></span>La [figura](#page-29-2) **11** muestra una impresión fallida, partiendo de estos efectos se traza el diagrama.

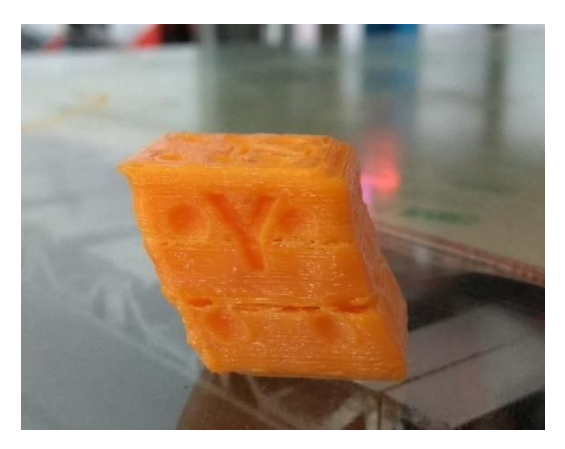

Figura 11 Impresiones fallidas

Después de identificar las posibles causas principales de las impresiones fallidas, como: la pérdida de pasos, base de impresión, nivelación de la base de impresión, ajuste de la estructura; se colocan las causas relacionadas con las principales. En la pérdida de pasos las causas más probables están en el sistema eléctrico, obstrucción en los ejes y configuración de la tarjeta; la base de impresión presenta deformaciones, pudiendo ser por defectos de fábrica o cambios de temperatura; problemas en la nivelación de la base de impresión producidos por deformaciones de la base de impresión, tornillos de ajuste o por desalineación de los ejes; falta de ajuste de la estructura, tuercas flojas o pernos, mal ajuste en los puntos de sujeción como se presenta en la [figura 12.](#page-30-2)

<span id="page-29-1"></span><span id="page-29-0"></span>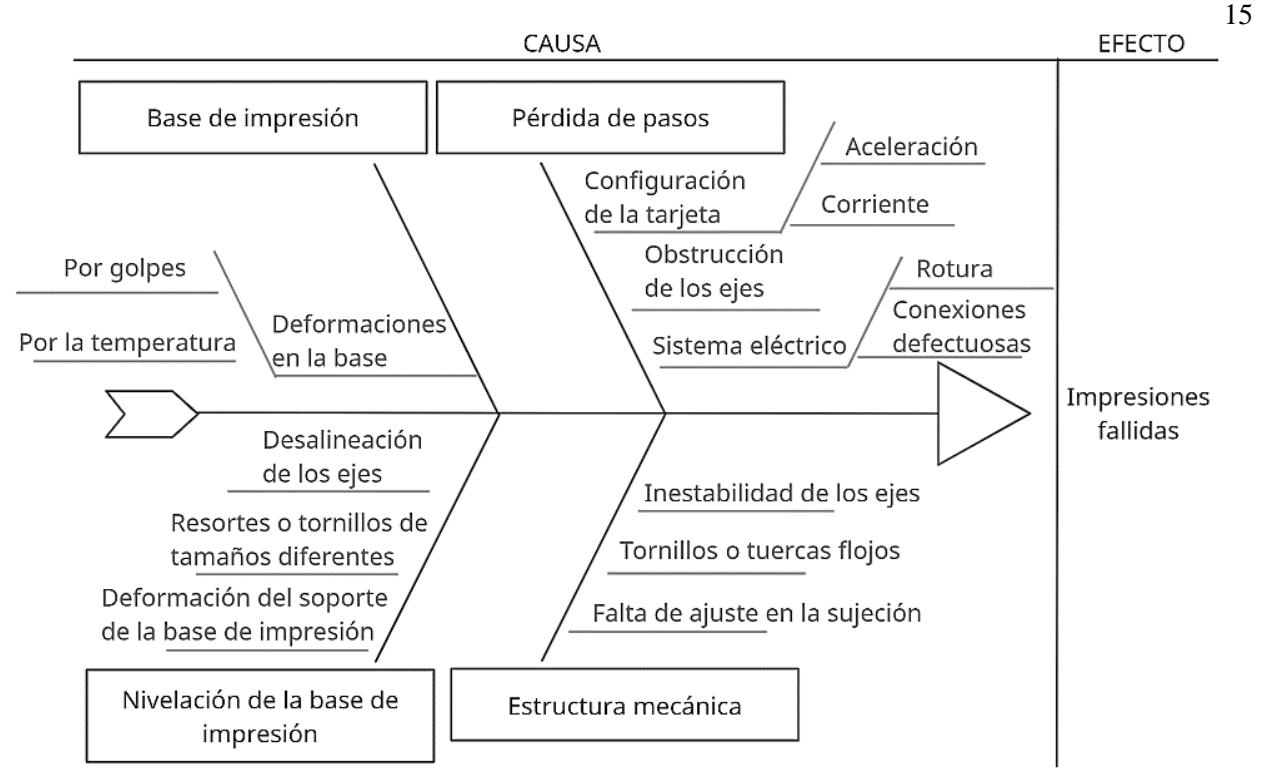

Figura 12 Diagrama causa efecto de las impresiones fallidas

### <span id="page-29-2"></span>**2.2 Análisis del modo y efecto de fallas**

El AMEF es un método para identificar problemas potenciales además de los posibles

efectos en el proceso. Partiendo del análisis de causa-efecto es determinada la situación actual del

funcionamiento de la máquina, mostrando el resultando en la [tabla 4.](#page-31-0)

La magnitud del problema está determinada por el número prioritario de riesgo, el riesgo

encontrado en la máquina está entre medio y bajo [22].

<span id="page-30-1"></span>**Tabla 4** AMEF del estado situacional actual

<span id="page-30-2"></span><span id="page-30-0"></span>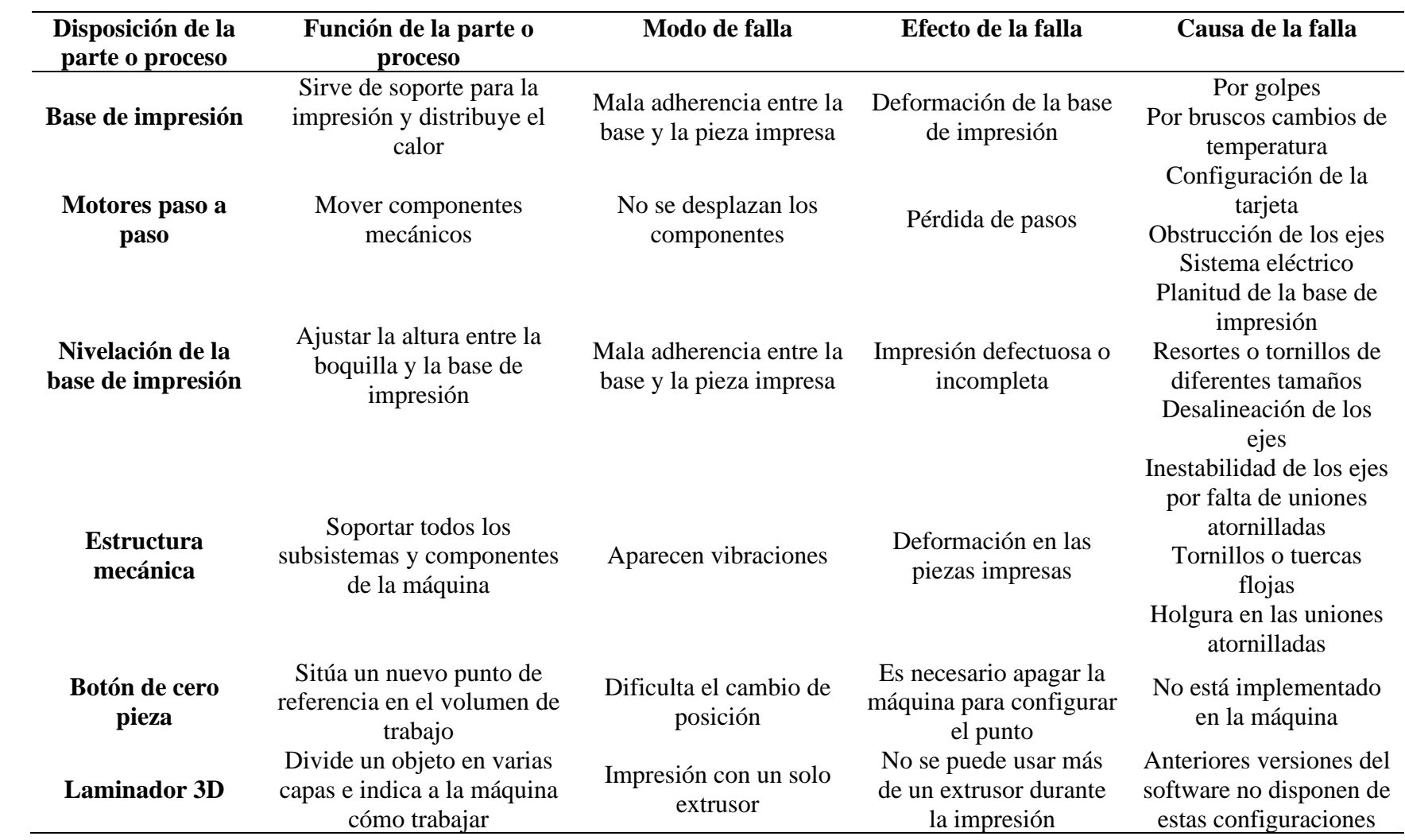

<span id="page-31-0"></span>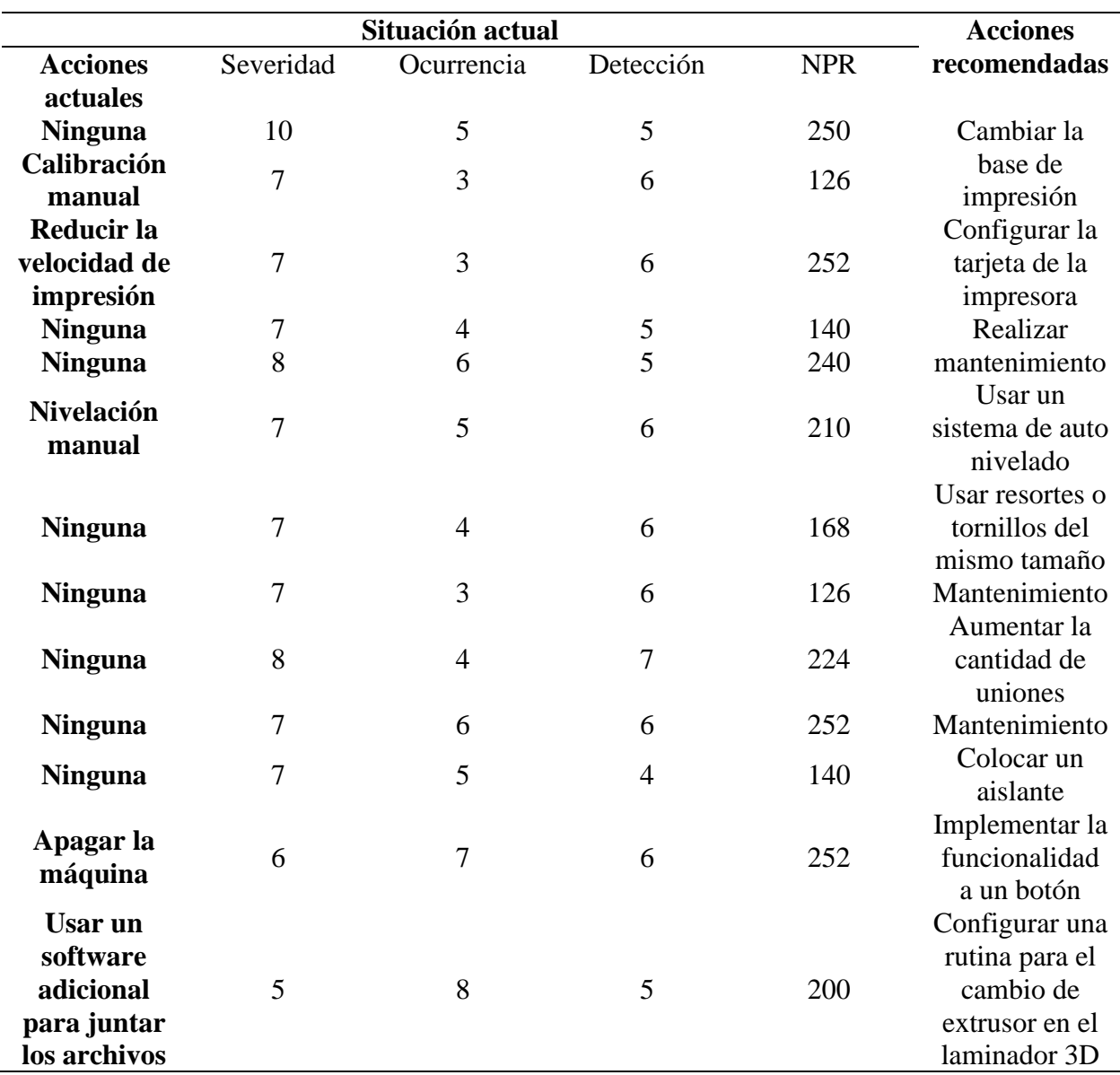

### **2.3 Análisis situacional**

### *2.3.1 Deformación de la base de impresión*

La base de impresión mostrada en la [figura](#page-33-3) **13** presenta deformaciones locales en varias partes de su superficie. Para comprobar la planitud del vidrio, se sitúa sobre una superficie horizontal, sobre este es colocada una regla de forma paralela a los bordes y con la galga es determinado el espesor de cada deformación local, su valor máximo es 3 mm. La tolerancia en la planitud de camas calientes con un área de 230x230 mm brindada por el fabricante de impresoras 3D Creality es 0.3 mm, extrapolando este valor al área de 550x450 mm da un valor 0.66 mm.

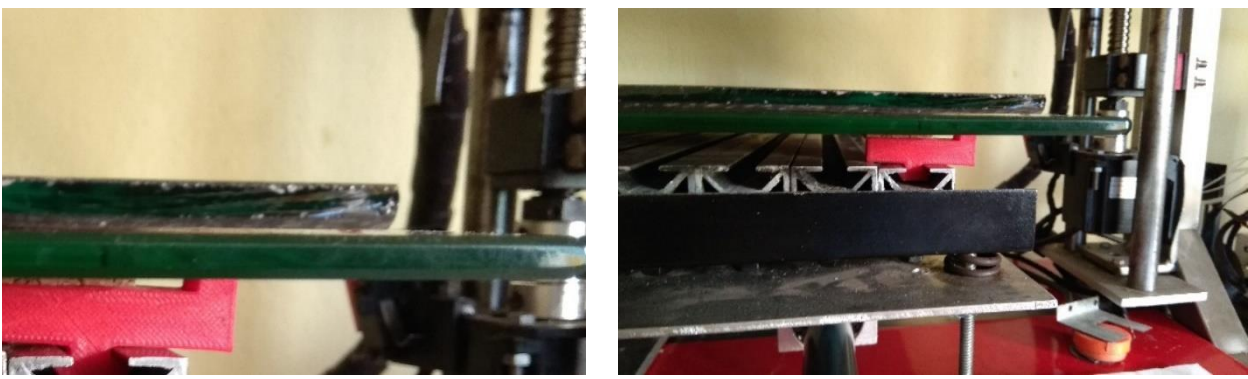

Figura 13 Base antigua, a) acercamiento al extremo de la anterior base deformada, b) es la base antigua sobre una superficie plana

# *2.3.2 Inestabilidad en el módulo del eje Y*

El módulo del eje Y evidencia movimientos por inestabilidad, esto debido a los pocos puntos de unión atornillada como se observa en la [figura 15.](#page-35-1) En la [figura 14](#page-35-0) es mostrada la disposición de tornillos y en la [tabla 5](#page-33-2) la disposición en varias normativas como la Instrucción de acero estructural (EAE), Código técnico de edificación (CTE DB-SEA) y Eurocódigo 3 (EC3); donde  $d_0$  es el diámetro del agujero y t es el espesor de la chapa [23].

<span id="page-32-1"></span><span id="page-32-0"></span>**EAE DS-SEA EC3 Distancia mínima en la dirección** De la fuerza  $e_1 > 1,2d_0$ recomendado  $e_1 > 2, 2 d_0$  $e_1 > 1,2d_0$   $e_1 > 1,2d_0$  $p_1 > 2, 2 d_0$ recomendado  $p_1 > 3.0 d_0$  $p_1 > 2, 2, d_0$   $p_1 > 2, 2, d_0$ Perpendicular a la fuerza  $e_2 > 1,2d_0$ recomendado  $e_2 > 1.5 d_0$  $e_2 > 1,5d_0$   $e_2 > 1,2d_0$  $p_2 > 2,4 d_0$ recomendado  $p_2 > 3.0 d_0$  $p_2 > 3.0 d_0$   $p_2 > 2.4 d_0$ **Distancia máxima**

Tabla 5 Reglas generales de disposición de tornillos [23].

<span id="page-33-3"></span><span id="page-33-1"></span>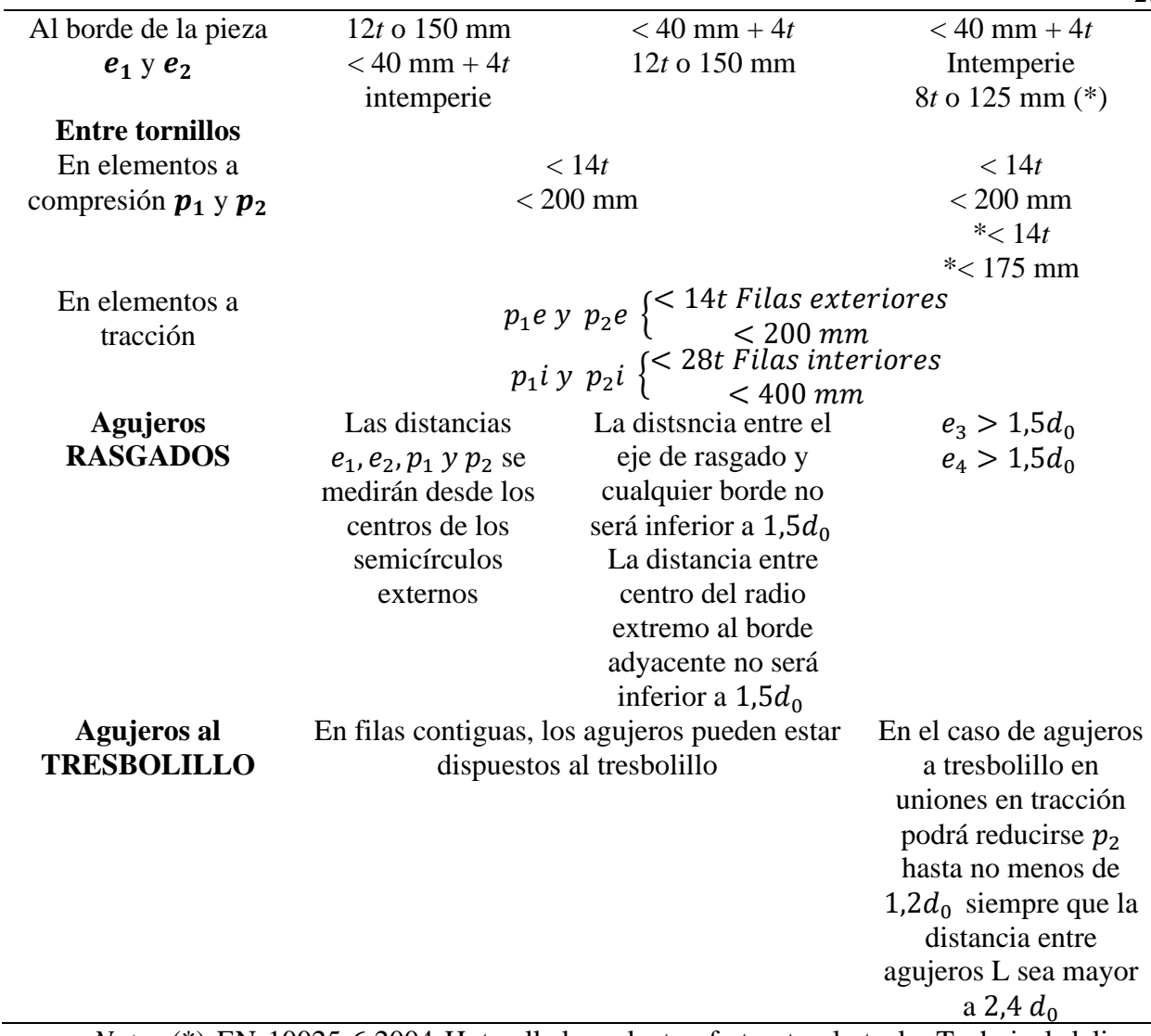

<span id="page-33-2"></span><span id="page-33-0"></span>*Nota:* (\*) EN 10025-6:2004 Hot rolled products of structural steels. Technical delivery

conditions for flat products of high yield strengh structural steel in quenched and tempered condition.

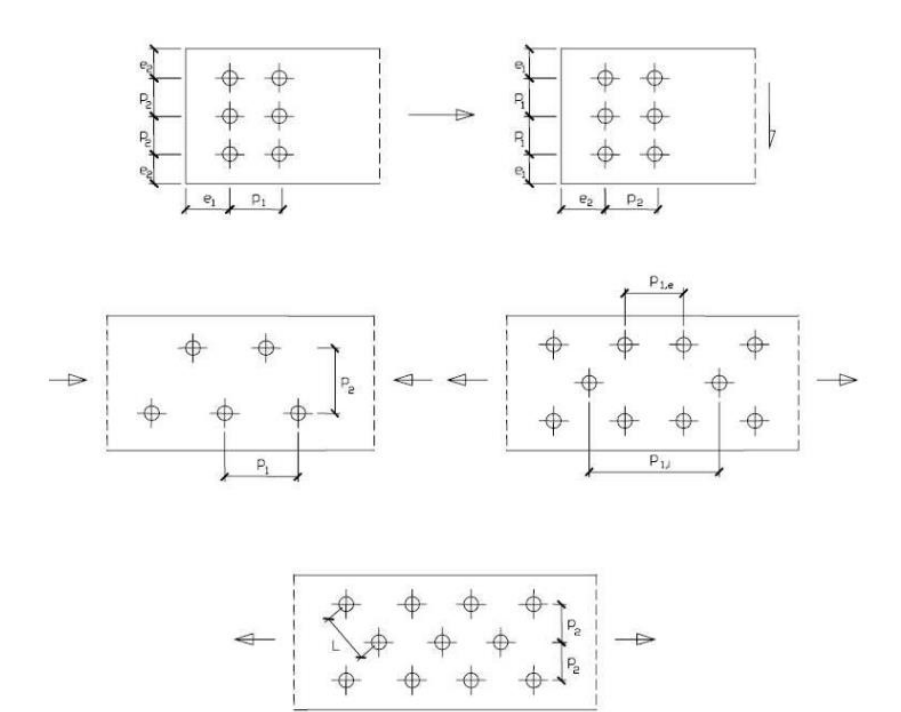

Figura 14 Disposición de los tornillos para cada nomenclatura [23].

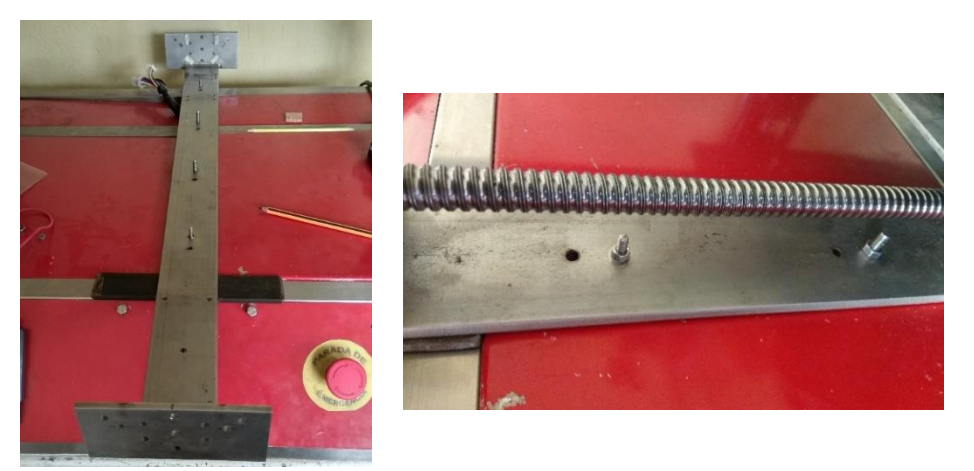

Figura 15 Módulo del eje Y. a) Base del eje Y, b) uniones atornilladas

La dirección de la fuerza producida por el desplazamiento del módulo Y es igual a la primera disposición de la [figura 14;](#page-35-0) el tubo cuadrado sobre el que está sujeto la pletina tiene un ancho de 32 mm, el agujero del centro tiene un diámetro de 6 mm y se encuentra a 16 mm del borde, el siguiente agujero debería encontrarse a 1.6 mm del borde por lo que la disposición de las

uniones atornilladas del módulo el eje Y no cumple con ninguna de las normativas expuestas.

Esto genera vibraciones al desplazarse, para registrarlas se usa la aplicación "medidor de vibraciones" descargada de la tienda de aplicaciones Android, la aplicación obtiene información del acelerómetro del teléfono y grafica la variación de intensidad en función del tiempo. Para comprobar la sensibilidad de la gráfica, el teléfono se coloca sobre una superficie fija y plana generándose la [figura 16;](#page-36-1) las medidas se las obtuvo con una aceleración de 500 mm/s2, la velocidad instantánea máxima de 75 mm/s. Con los datos obtenidos se genera la [tabla 6:](#page-36-2)

Tabla 6 Valores obtenidos en el desplazamiento

<span id="page-35-0"></span>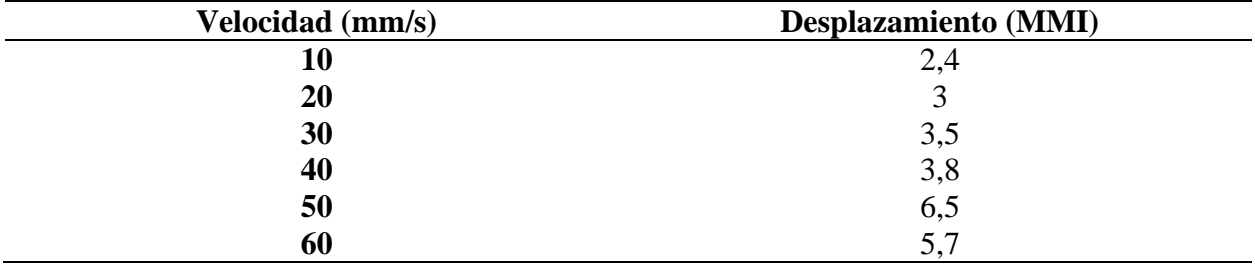

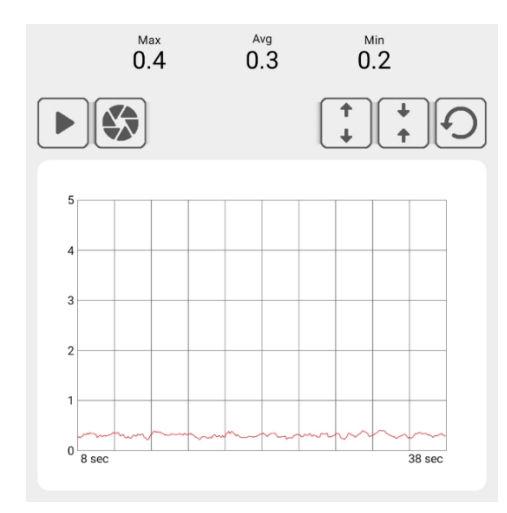

Figura 16 Celular en reposo sobre la base de impresión

### <span id="page-35-1"></span>*2.3.3 Pérdida de pasos en los ejes X-Y*

La pérdida de pasos es apreciable cuando el módulo de impresión realiza movimientos a

altas velocidades y/o aceleraciones, generando un desplazamiento considerable entre las diferentes capas como lo muestra la impresión de un dado de calibración en la [figura](#page-37-2) **17**, para este modelo se usó un espesor de 0.2mm en las paredes y un relleno del 10 por ciento, la velocidad fue 11 mm/s.

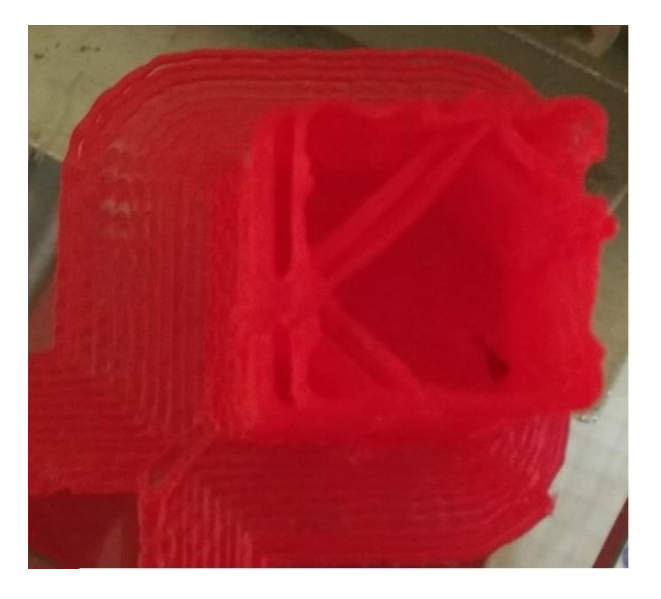

Figura 17 Impresión fallida por pérdida de pasos

### <span id="page-36-2"></span>*2.3.4 Sistema de nivelación de la base de impresión*

<span id="page-36-1"></span><span id="page-36-0"></span>La nivelación manual permite compensar la diferencia de altura existente entre la boquilla del extrusor y la base de impresión, este tipo de nivelación es realizado con la ayuda de tornillos dispuestos en cada esquina del soporte de la base como en la [figura](#page-38-3) **18** ;al tener deformaciones locales en la cama caliente y un gran volumen de trabajo, este tipo de nivelación no es suficiente para obtener una buena primera capa.

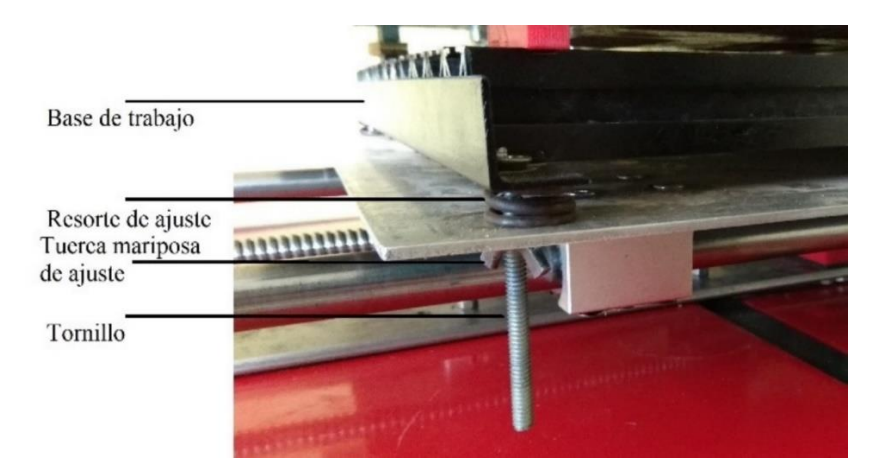

Figura 18 Sistema de nivelación actual

### *2.3.5 Pulsador de posición de origen relativo*

El botón llamado "cero pieza", traslada las coordenadas de la posición del origen hacia otro, ayuda a situar la nueva referencia a una posición más cómoda y práctica las veces necesarias; para suplir la falta de este botón es necesario el reinicio de la máquina, complicando la reubicación del punto de inicio, ocasionando molestias además de consumir tiempo en este proceso [24].

### <span id="page-37-2"></span><span id="page-37-1"></span><span id="page-37-0"></span>*2.3.6 Programación de cambio de extrusores*

El software de laminado para generar código g usado en el módulo de impresión no permite el cambio de extrusor automáticamente, obligando a la edición del archivo usando softwares adicionales; otra manera para usar los 4 extrusores es empleando un software de acceso restringido creado en Python como trabajo de fin de carrera de Mecatrónica en la Universidad Técnica del Norte [5].

### **2.4 Selección de alternativas**

La selección de alternativas se basa en criterios ponderados, estos se centran en aspectos del sistema, implicando juicios de valor. Es contrapuesto cada criterio con los anteriores, asignando valores [10] como los mostrados en la [tabla](#page-38-4) **7.**

Tabla 7 Valores atribuidos a los criterios

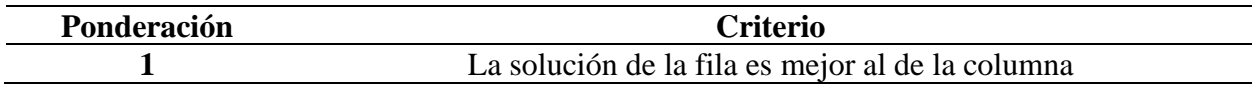

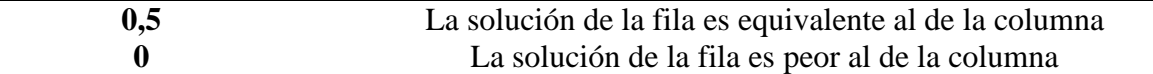

Los valores de cada alternativa se suman, agregando una unidad con el fin de evitar una valoración nula en alguna alternativa, en una columna adicional se ponderan los valores de cada alternativa, el cual resulta de la suma del producto de cada alternativa entre el el valor global como se muestra en la [tabla 8.](#page-39-1) Se consideran 4 criterios para la selección de la alternativa:

<span id="page-38-3"></span>Precio: Alternativa de menor costo y fácil de obtener

<span id="page-38-0"></span>Funcionalidad: La alternativa debe cumplir con su función

Usabilidad: El hardware o software usados sean sencillos de usar

Flexibilidad: Facilidad de modificar tanto el hardware como los parámetros del software

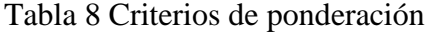

<span id="page-38-1"></span>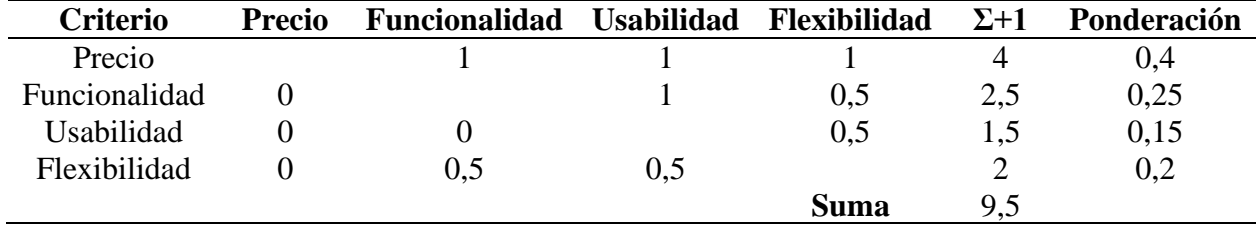

Los criterios con mayor importancia están presentados en la [tabla 8,](#page-39-1) siendo estos el precio

y funcionabilidad.

#### <span id="page-38-2"></span>*2.4.1 Selección de alternativas de la base de impresión*

Las alternativas para el material de la base de impresión más usadas son las planchas de

acero, aluminio y vidrio templado, quedando la [tabla 9](#page-40-1) siguiente manera:

A1: Vidrio templado de 5 mm

<span id="page-38-4"></span>A2: Plancha de aluminio de 3 mm

A3: Plancha de acero de 3 mm

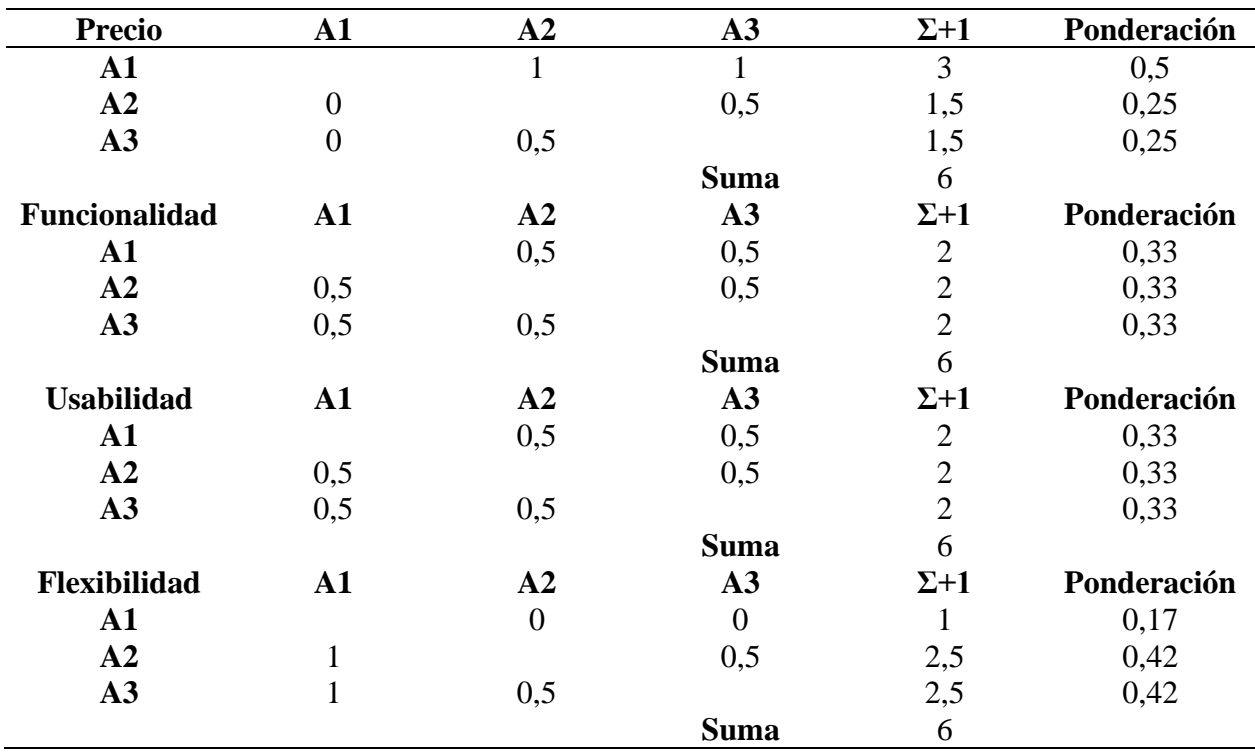

Tabla 9 Selección de alternativa a la base de impresión.

<span id="page-39-1"></span>Tabla 10 Comparación de las alternativas con las ponderaciones.

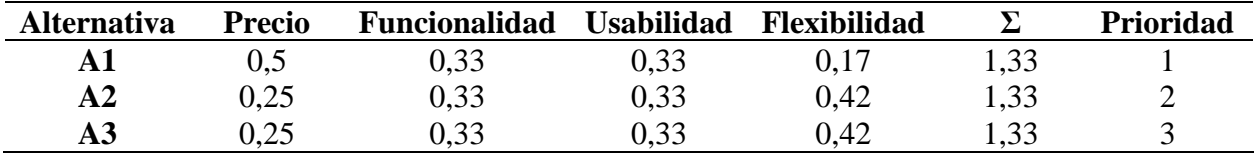

<span id="page-39-0"></span>Las tres opciones de la [tabla 10](#page-40-2) tienen la misma suma de ponderaciones por lo que siguiendo la prioridad de la [tabla 8](#page-39-1) de criterio el material seleccionado es el vidrio templado, es fácil de conseguir, económico a comparación de las otras opciones, soporta una gran fuerza aplicada sin deformarse antes de romperse y no se raya con la boquilla.

### *2.4.2 Selección de alternativa a la inestabilidad del módulo del eje Y*

Entre las alternativas que ayudarán al eje Y a aumentar su rigidez, están el aumentar la cantidad de puntos de sujeción sobre la misma pletina, extender la base de sujeción y agregar <span id="page-40-1"></span>nuevas perforaciones o el rediseño completo del módulo, quedando la [tabla 11](#page-41-0) de la siguiente manera

A1: Aumentar los puntos de sujeción sobre la misma pletina

A2: Extender la base de sujeción y agregar perforaciones

A3: Rediseñar completamente el módulo del eje Y

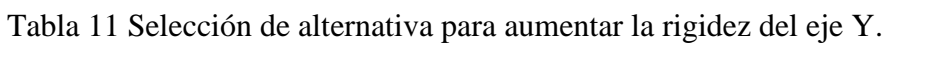

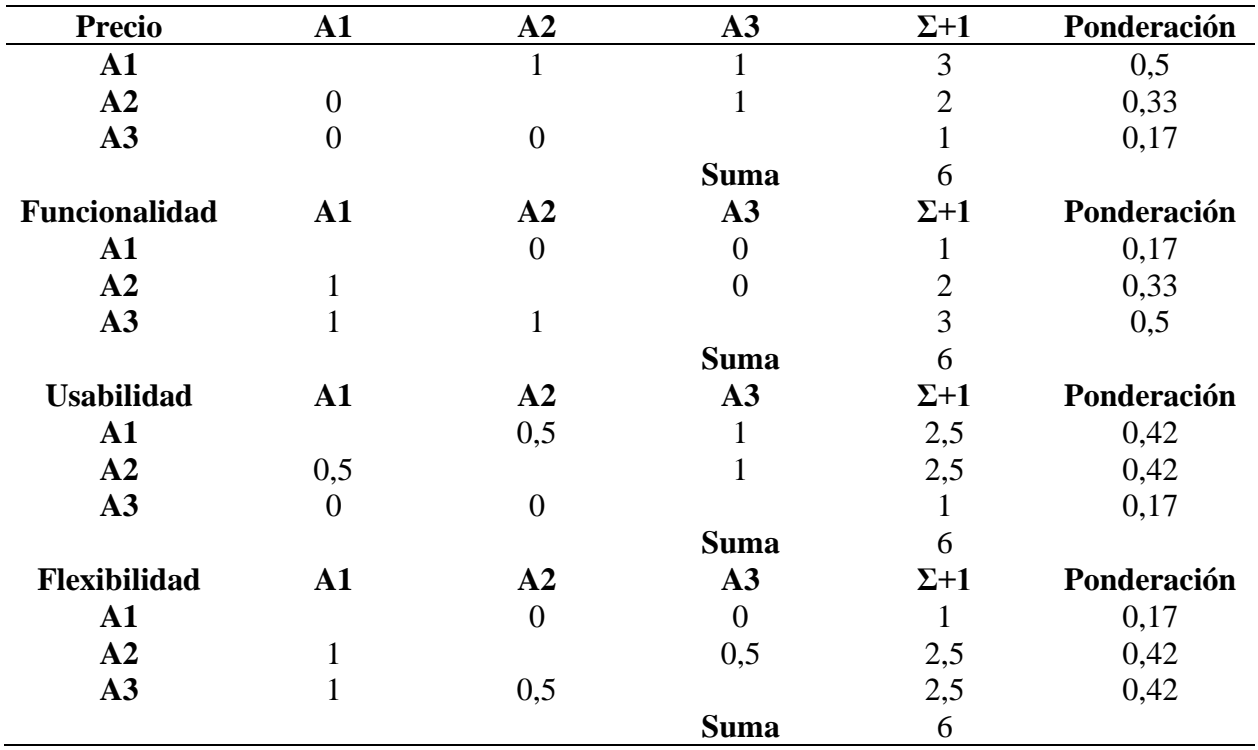

<span id="page-40-2"></span>Tabla 12 Comparación de las alternativas con las ponderaciones.

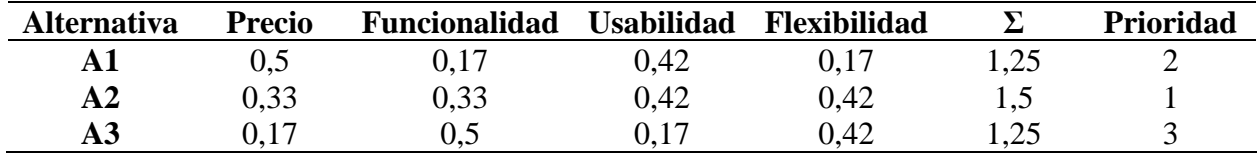

<span id="page-40-0"></span>La alternativa con mayor ponderación en la [tabla 12](#page-41-1) para aumentar la rigidez del módulo del eje Y es la extensión de la base se sujeción, así como agregar perforaciones.

### *2.4.3 Selección de alternativa de nivelación automática en la base de impresión*

Al trabajar en una base de impresión de mayor área la nivelación manual resulta complicado, por lo que se usan sensores de nivelación automática del hotend y la base de impresión, entre estos están los de efecto hall como el BLTouch o la variación de campos eléctricos como los resistivos y capacitivos, comparando las alternativas en la [tabla 13.](#page-42-1)

- <span id="page-41-0"></span>A1: BLTouch
- A2: Sensor inductivo
- A3: Sensor capacitivo

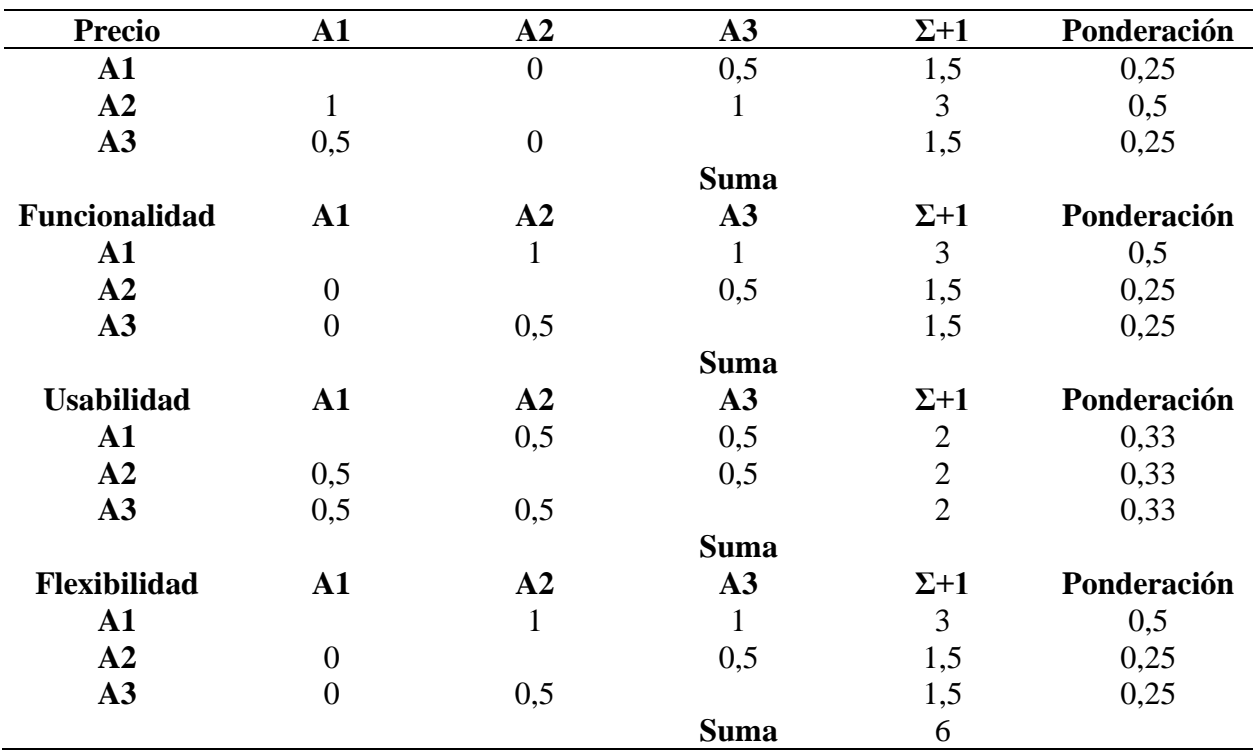

Tabla 13 Selección de alternativas a la nivelación automática de la base de impresión.

<span id="page-41-1"></span>Tabla 14 Comparativa de las alternativas con las ponderaciones.

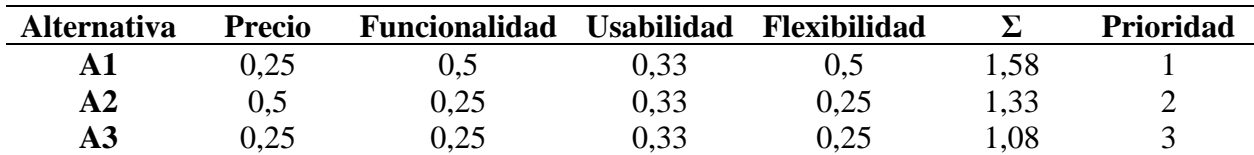

<span id="page-42-0"></span>La alternativa presentada en la [tabla](#page-42-2) **14** es del sensor de nivelación automática BLTouch, para el uso de este sensor no es necesario un material específico para la base como es en el caso de los sensores inductivos o capacitivos.

### **2.5 Diseño de elementos**

### *2.5.1 Base del sensor por elementos finitos*

Utilizando el método de elementos finitos de un software de modelado 3D se ha simulado la pieza como se observa en la [figura 19,](#page-43-2) será sometida a la aplicación de una fuerza puntual, las flechas verdes representan los puntos de fijación (lugar en el que estará sujeto), el peso ejercido por el sensor es representado con las flechas de color morado, esto permitirá visualizar el esfuerzo al cual está sometida la pieza, representada en los colores partiendo desde el azul hasta el rojo, donde el azul refleja un bajo nivel de esfuerzo, mientras el rojo el esfuerzo máximo de 0,128MPa.

<span id="page-42-1"></span>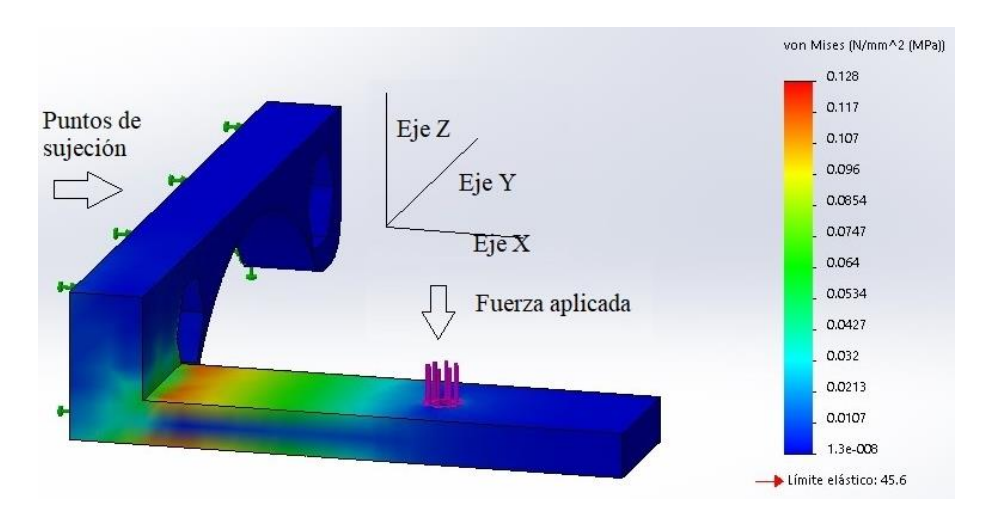

Figura 19 Representación de tensiones de la base del sensor con carga.

<span id="page-42-2"></span>En l[a figura](#page-44-0) **20** se observa el desplazamiento al cual es sometido la pieza cuando está siendo aplicado el peso del sensor (flechas moradas), las flechas de color verde representan los puntos de sujeción de la pieza, el color azul muestra el despreciable o nulo desplazamiento, mientras el color rojo representa el desplazamiento máximo de 0,01mm sufrido por la pieza.

<span id="page-43-1"></span><span id="page-43-0"></span>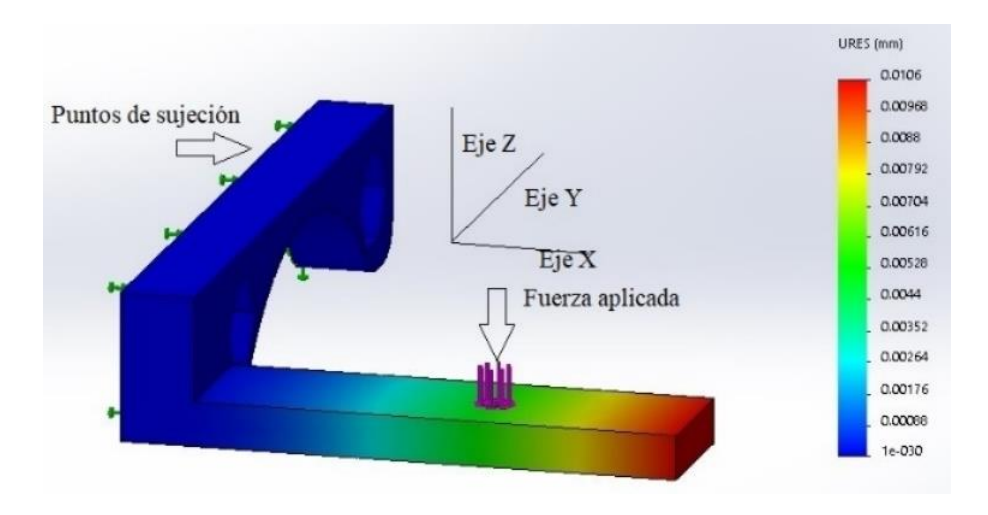

Figura 20 Desplazamientos

En la [figura](#page-44-1) se muestra el factor de seguridad en toda la pieza, las flechas verdes muestran los puntos de sujeción, el color en la pieza varía entre el rojo y azul mostrando el valor mínimo y máximo respectivamente, el valor del factor de seguridad mínimo obtenido es Ns = 356

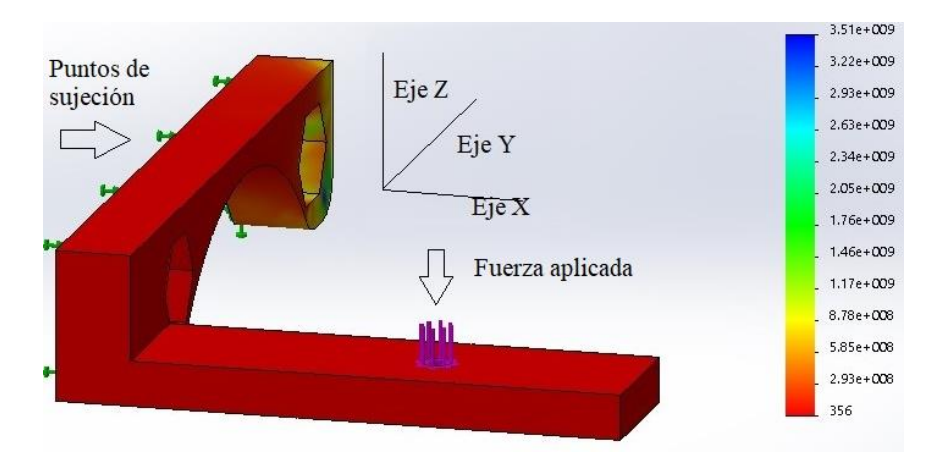

Figura 21 Factor de seguridad

<span id="page-43-2"></span>En la [figura 22](#page-45-1) se puede observar una representación de la sujeción entre el sensor y la

base.

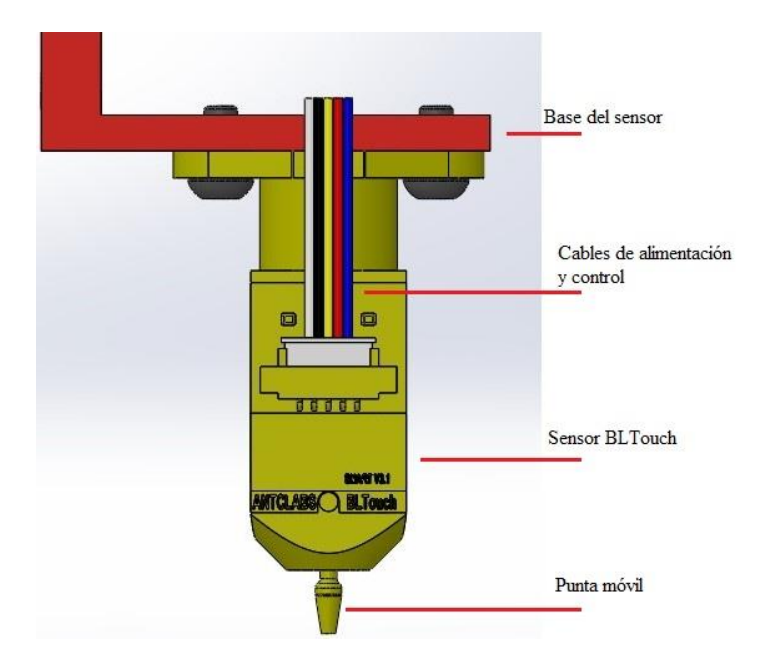

Figura 22 Modelado 3D de la base del sensor y sensor BLTouch

### <span id="page-44-0"></span>*2.5.2 Programación multi cabezal*

<span id="page-44-1"></span>El proceso que posibilita el cambio entre extrusores se encuentra representada en la [figura](#page-46-0)  **[23](#page-46-0)**, para realizarse el cambio, es necesario elevar el extrusor con el fin de evitar una colisión entre el hotend y la figura impresa; el disco, en el cual están sujetos los extrusores gira en sentido antihorario, esto configura el punto de inicio, de este modo se controla la posición de cada extrusor. Si la impresión requiere más de una capa de un color o colores, se repetirá el mismo proceso hasta terminar la impresión.

<span id="page-45-1"></span><span id="page-45-0"></span>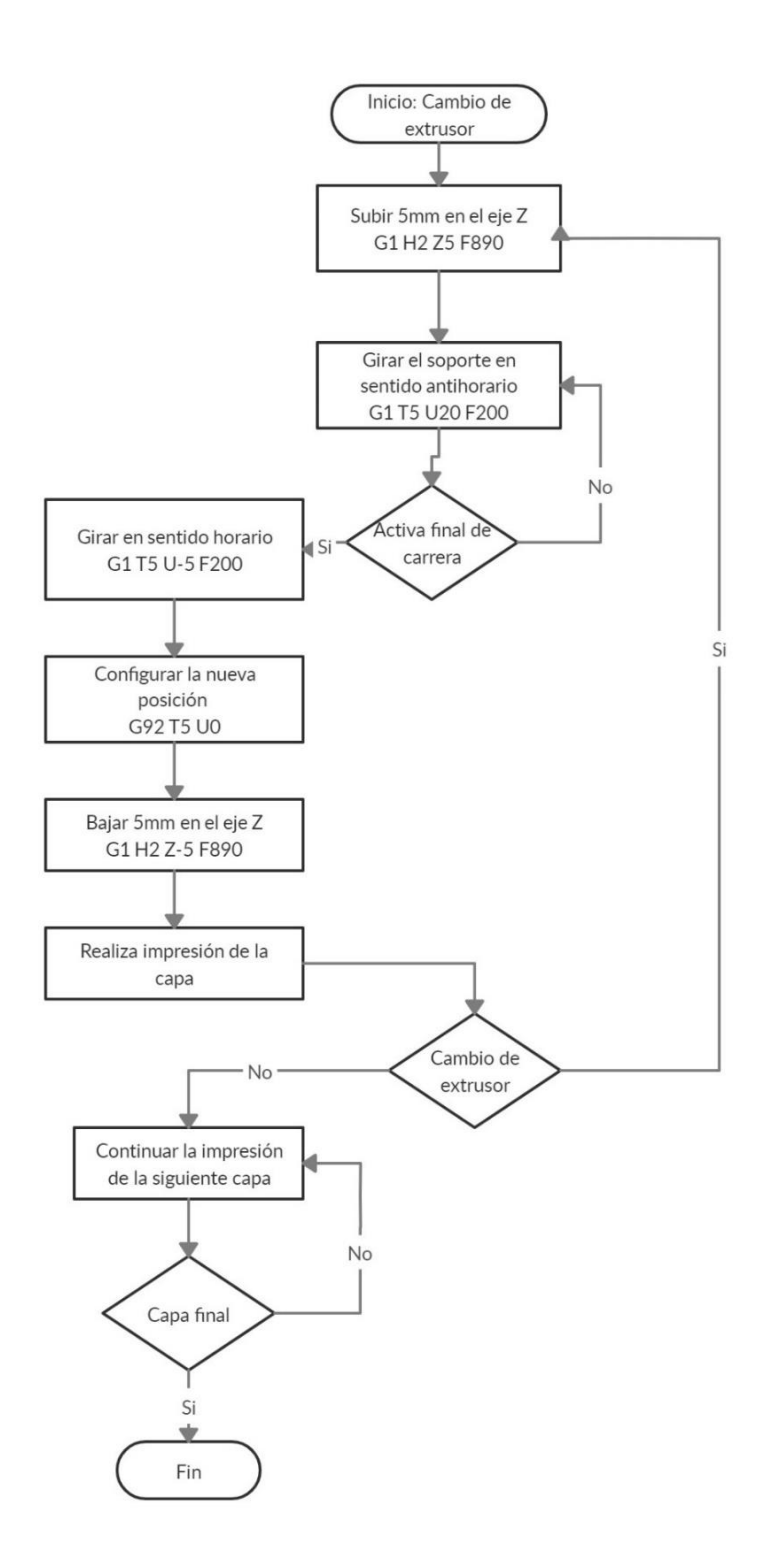

Figura 23 Flujograma del cambio entre extrusores

### **2.6 Reformación de elementos**

### *2.6.1 Cambio de base de impresión*

Una base de impresión de vidrio templado proporciona una mayor resistencia a los golpes, además de mejorar la calidad del acabado de la primera capa [25]. Las características mecánicas del vidrio templado impiden deformaciones causadas por el peso y calor durante la impresión; para la simulación la masa es de 30 kg, masa que soporta la cama de trabajo para el fresado [10]. En la [figura](#page-47-3) **24**, se observa la simulación de aplicar una fuerza puntual en el medio para comprobar la resistencia del vidrio, el color rojo representa el desplazamiento máximo cuando es ejercida la fuerza, en cambio, en los tonos que varían al azul representan un menor desplazamiento.

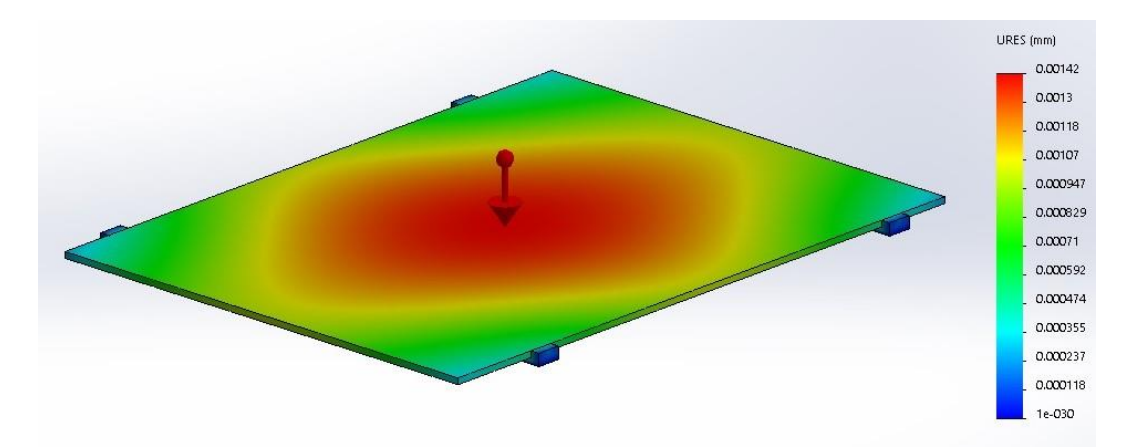

Figura 24 Simulación de una carga aplicada sobre el vidrio templado.

### *2.6.2 Extensión de la base de sujeción*

<span id="page-46-0"></span>Para aumentar la rigidez de la base del módulo Y se agregaran 6 piezas de platina de acero inoxidable de 70x40x3mm a los extremos de la pletina como se observan en la [figura 25,](#page-48-1) con una perforación en el centro de cada pieza de pletina para tornillo M6x2", los agujeros estarán separados 65 mm cumpliendo las normas de la tabla 5; se usará soldadura de tipo TIG por la diferencia de espesores, así como por el acabado.

<span id="page-47-1"></span><span id="page-47-0"></span>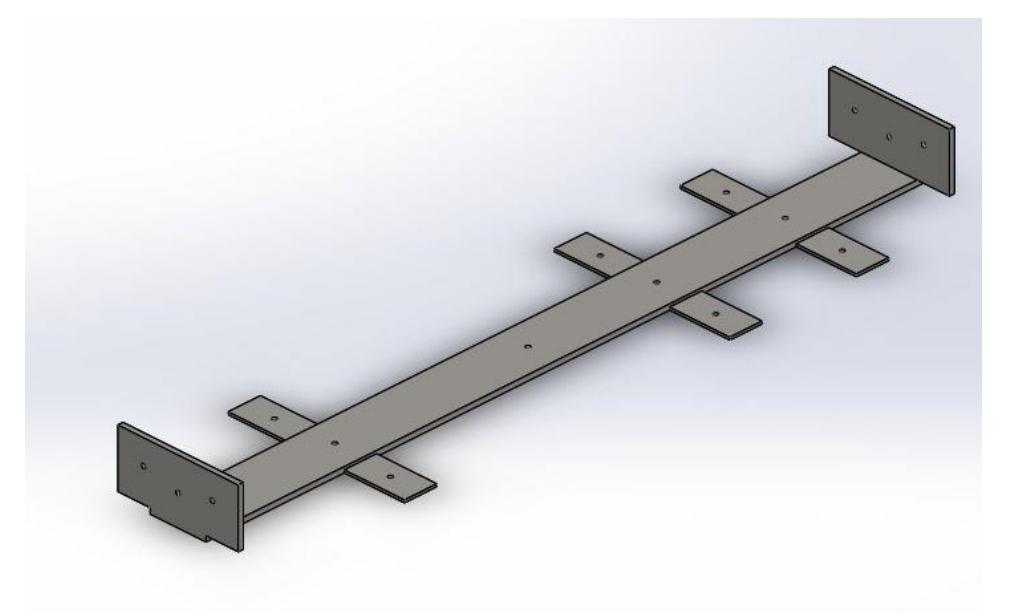

Figura 25 Base del módulo Y agregado área de sujeción.

#### *2.6.3 Sistema electrónico*

La tarjeta controladora, de la impresora, Duet3d Ethernet, admite sensores para la nivelación automática como los de proximidad con efecto hall, usados en el sensor BLTouch.

<span id="page-47-3"></span><span id="page-47-2"></span>El sensor es controlado por medio de la variación en el ancho del pulso (PWM), activando o desactivando la bobina interna genera el ascenso o descenso de la punta, en la parte superior de la punta se encuentra un imán el cual modifica el estado del sensor hall interno, el sensor cuenta con cinco pines de conexión; los primeros tres pines alimentan y controlan la bobina solenoide de la punta imantado (GND, VCC, PWM), estos pueden ser colocados en la misma tarjeta o en una expansible Duex 5 v0.8 en donde se halla el socket del PWM; los dos cables restantes, (GND, Z Probe), se conectan en el socket de Z Probe y tierra de la tarjeta Duet, este recibe el estado del sensor hall; el diagrama eléctrico es plasmado en la [figura](#page-49-0) **26**.

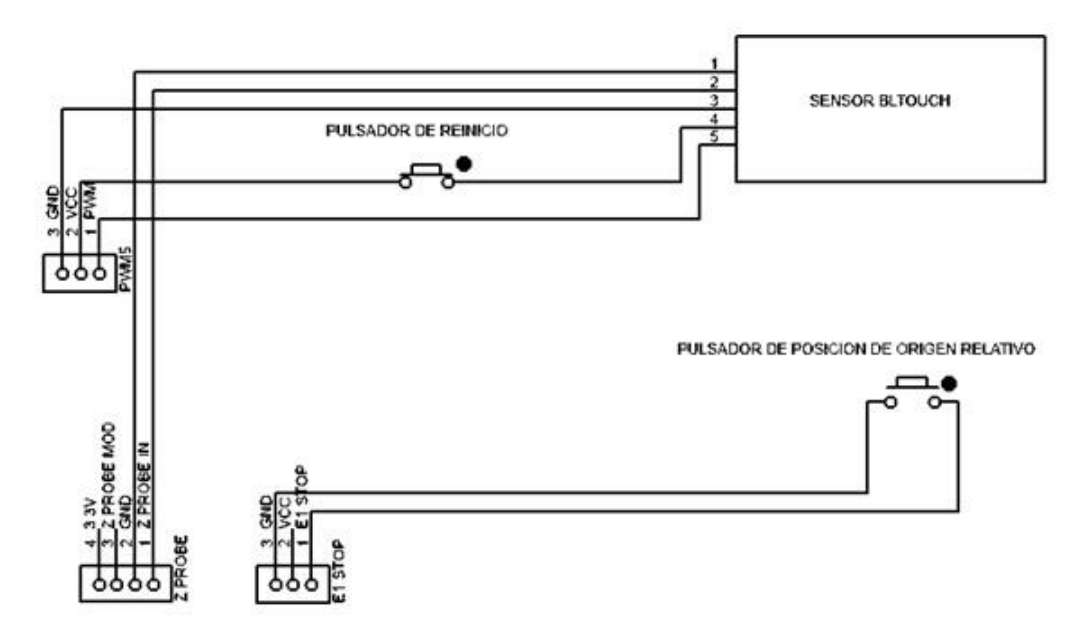

Figura 26 Diagrama de conexiones.

<span id="page-48-1"></span><span id="page-48-0"></span>Así mismo, el sensor cuenta con una alarma visual para notificar la obstrucción del movimiento de la punta, siendo necesario la integración de un pulsador normalmente cerrado para el reinicio, dejando la necesidad de apagar toda la máquina.

La integración de un botón de posición de origen relativo ayuda a configurar el punto de inicio en el volumen de trabajo, sirviendo para para todos los módulos; se conectará a un puerto de un sensor de final de carrera permitiendo la ejecución de un archivo usando una interrupción externa.

### **Capítulo 3 Implementación y Resultados**

# **3.1 Implementación de mejoras**

### *3.1.1 Cambio de la base de impresión*

La nueva base de impresión, mostrada en la [figura 27,](#page-50-4) tiene un área de 550x450 mm, de estos

400x400 mm son útiles, el tratamiento térmico permite al vidrio resistir mayores esfuerzos a un

vidrio sin tratar [25].

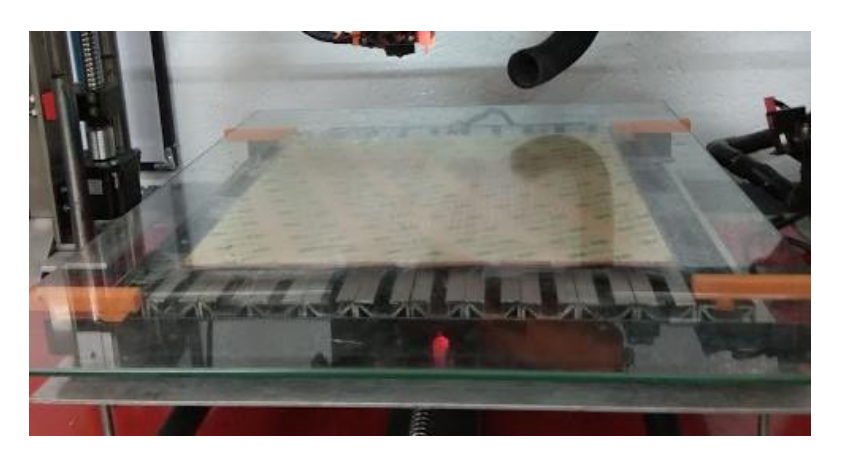

Figura 27 Base de impresión nueva.

### <span id="page-49-0"></span>*3.1.2 Implementación del soporte del sensor*

El soporte, [figura](#page-51-1) **28**, es impreso en PLA y al tener un factor de seguridad muy elevado la impresión se la realizó con un 20 por ciento de relleno, la sujeción del soporte está sobre la base del primer ventilador, evitando problemas con la temperatura o de obstrucción durante la impresión, así de esta manera no es necesario rediseñar nuevas bases además de su fácil instalación.

<span id="page-50-2"></span><span id="page-50-1"></span><span id="page-50-0"></span>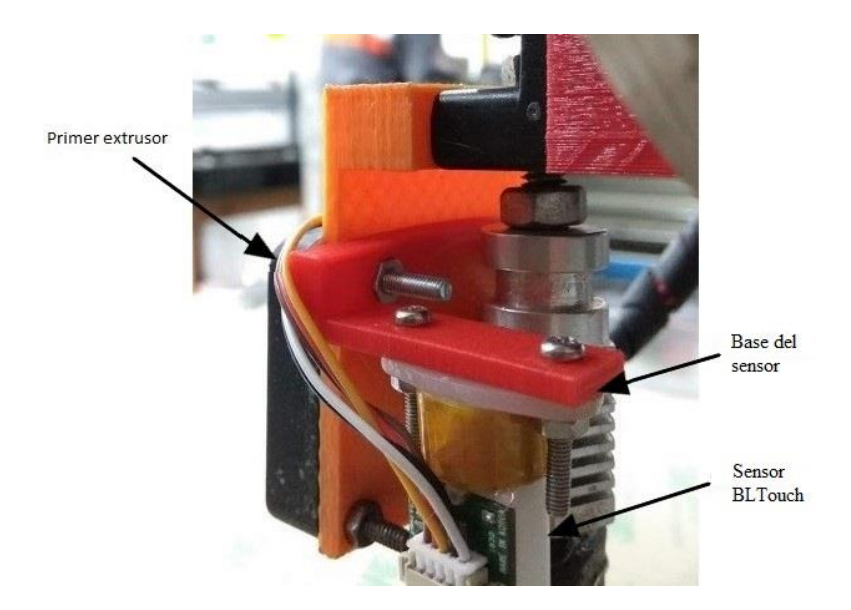

Figura 28 Base del sensor y sensor acoplados al primer extrusor

#### *3.1.3 Implementación del sensor*

<span id="page-50-4"></span>Para implementar la nivelación automática es necesario cambiar y agregar parámetros en las configuraciones de la tarjeta controladora. El siguiente código es reemplazado en el archivo config.g; cambia las configuraciones del tipo de finales de carrera, el calentador y la sonda [26].

<span id="page-50-3"></span>M574 X1 Y1 Z0 U1 S0;

M574 Z1 S2; Esta línea ajusta las configuraciones de los finales de carrera. Activa los finales de carrera en la parte inferior para los ejes X, Y, además del plato giratorio U; estado bajo y activa la sonda en Z.

M307 H7 A-1 C-1 D-1; Deshabilita el PWM del calentador del extrusor 7 M558 P9 H5 F120 T2100; Configura el tipo de sonda en Z, velocidad de la sonda, velocidad de desplazamiento entre puntos de sondeo. G31 P500 X20 Y0 Z2.1; Configura la posición del sensor con respecto al extrusor y el valor de activación.

Además, es necesario modificar los archivos homez y homeall para lograr que funcione la nivelación, el siguiente código es usado para los dos archivos con la excepción del desplazamiento de 5mm en Z en homeall este ya cuenta con esa línea y lo realiza después de llegar a la posición inicial en X e Y. El siguiente código desplaza una distancia al módulo X, activa la sonda y

desciende hasta cambiar de estado en el sensor hall [26].

G91; Activa la posición relativa. G1 Z5 F900 S2; Se desplaza 5mm en Z a 900mm/min. G1 S1 Z-305 F500; Se desplaza -305mm en Z hasta activarse la sonda. G90; Activa la posición absoluta. G1 S2 X200 Y200 F1800; Se desplaza hasta la posición 200mm en X e Y. M561; Cancela ajustes anteriores del plano de la cama. G30; Prueba la cama y ajusta la altura del extrusor con respecto a la cama. G92 Z0; Ajusta como posición inicial.

<span id="page-51-1"></span><span id="page-51-0"></span>Al implementar el sensor de auto nivelación queda inhabilitado el uso de uno de los dos finales de carrera que controlan la posición en Z, la solución es usar el pulsador seleccionador para la fresa como interruptor externo y ejecutar el archivo trigger3 para cambiar el tipo de activación de la sonda en Z, para esto asciende el eje X, rota el plato selector a un punto medio entre dos extrusores para no dañarlos y desciende hasta activar el final de carrera usado en la fresadora [26]. G91; Habilita la posición relativa desde la posición anterior. M574 Z1 S0; Configura el final de carrera para activarse en Z en estado bajo. M558 P7 H5 F120 T2100; Configura el tipo de sonda para usar, switch normalmente cerrada en esta ocasión. G1 Z5 F900; Se desplaza 5mm en Z. G1 T5 U-7.5 F200; Rota 7.5mm en el plato selector.

G1 Z-380 S1 F530; Se desplaza -380 mm en Z hasta, sólo se detendrá con el accionamiento del final de carrera en Z tomando esta posición.

G90; Activa la posición absoluta.

G92 Z0; Configura la posición como inicial.

Después de haber llegado a la posición mínima en Z, es necesario volver a la configuración para usar el BLTouch por tanto, es agregado el mismo código implementado en el archivo config.g [26].

M574 Z1 S2; Configura el final de carrera para usar una sonda en Z. M307 H7 A-1 C-1 D-1; Deshabilita el PWM del calentador 7.

M558 P9 H5 F120 T2100; Configura el tipo de sonda en Z, velocidad de la sonda, velocidad de desplazamiento entre puntos de sondeo.

G31 P500 X20 Y0 Z2.26; Configura la posición del sensor con respecto al extrusor y el valor de activación.

M557 X15:395 Y15:375 S20; Configuración de la malla y distancia entre puntos de sondeo.

### *3.1.4 Extensión de sujetadores*

Es agregado más puntos de unión atornilladas, agregando extensiones a la base del módulo Y como el mostrado en la [figura 29](#page-53-2) , se logra aumentar la rigidez en la unión del cuerpo con el módulo. Para esto se usó pletina de acero inoxidable A304 de 70x40x3mm y la soldadura usada es TIG por la diferencia de espesores, además no deja escoria ni salpicaduras manteniendo la estética de la máquina.

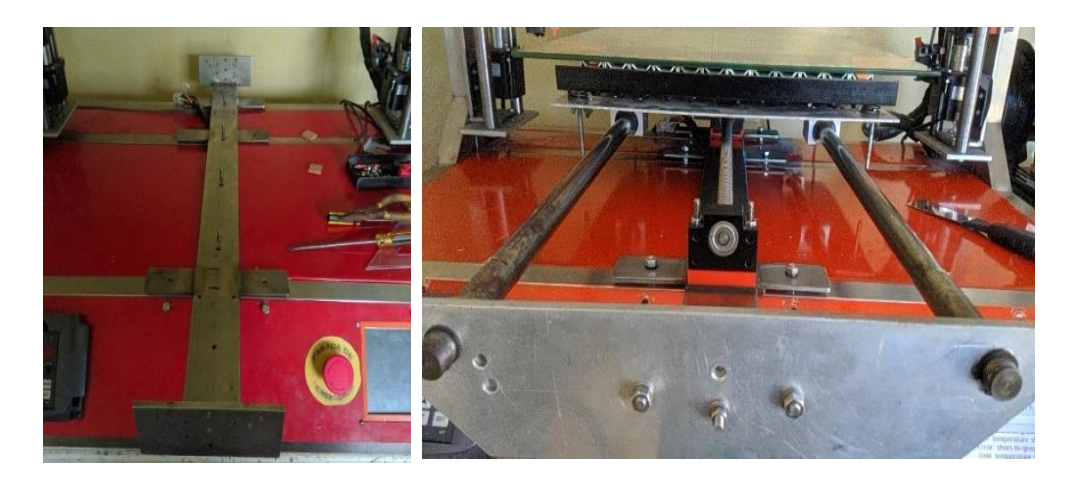

Figura 29 Base del módulo Y a) módulo Y agregado las pletinas, b) módulo Y armado

### *3.1.5 Reconfiguración de parámetros del controlador y tarjeta controladora* La corriente que soporta el controlador viene dada por la ecuación 1 [27]:

$$
i_m = \frac{cs + 1}{32} * \frac{v_{sense}}{r_{sense}} * \frac{1}{\sqrt{2}}
$$

### Donde

 $i_m$ : Corriente del motor

cs: Configuración de la escala de la corriente efectiva

 $v_{sense}$ : Voltaje de sensado: 310 mV

 $r_{sense}$ : Resistencia de sensado: 75 mOhm

 $i_m$ : 3,014A

<span id="page-53-0"></span>La corriente máxima nominal calculada que proporciona el controlador a pasos simples es 3 A, mayor que la corriente nominal con la que trabaja el motor, por lo que se debe configurar el movimiento como medios pasos para no producir daños en el motor, dando de esta manera una corriente de 1.55 A Se usa la inductancia propia del motor para obtener el valor máximo que podría alcanzar, en relación con la corriente proporcionada por el controlador, para lo cual se usa la ecuación 2 [28]:

$$
v = \frac{2 * l * v_{\text{alim}}}{p * \pi * l_m * i_m} = 98.4 \, \text{mm/s}
$$

Donde:

: velocidad máxima

: voltaje de alimentación: 24 V

p: pasos del motor: 200

 $I_m$ : inductancia del motor: 2.5 mH

<span id="page-53-2"></span>: corriente proporcionado por el controlador: 1.55 A

: distancia desplazada por revolución: 5 mm

<span id="page-53-1"></span>Para el cálculo de la aceleración, el fabricante dispone de una calculadora en línea [29], permitiendo estimar una aceleración en relación con el torque del motor, el porcentaje de la corriente nominal usado por el motor, la masa que desplazará (la masa aproximada sólo de los componentes es 10 Kg en el eje X; en el eje Y la masa es de 10 kg a esto se agregan otros 10 kg para simular la masa de trabajo que debe soportar el eje, el peso máximo que soporta la base de trabajo son 30 kg [10]), así como la inercia del motor, con estos valores la aceleración para el eje X es 276.21 mm/s2, así también se obtuvo el valor de la aceleración para el eje del módulo Y 138.91 mm/s2, como se muestra en la [figura 30](#page-55-0) respectivamente.

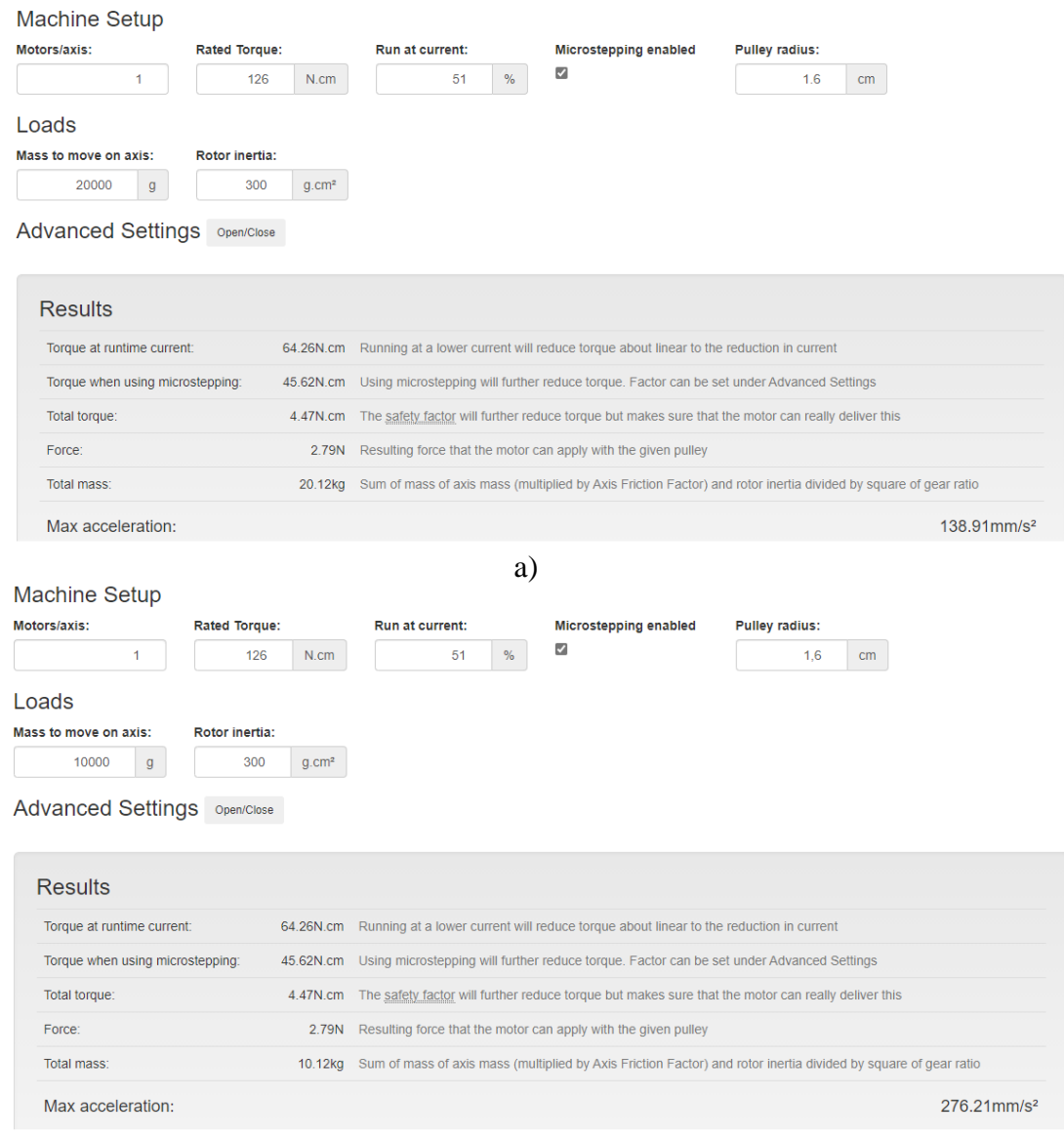

b) Figura 30 Cálculo de la aceleración [29]. a) Eje X, b) eje Y

### *3.1.6 Implementación del botón de posición de origen relativo*

inicio para los módulos de fresado y del láser de una manera sencilla sin necesidad de apagar la máquina. Es agregada la ejecución de archivos mediante el uso de un pulsador en las configuraciones de la tarjeta controladora [26].

El establecimiento de una posición de origen relativa permite adecuar una posición de

M581 E1 S1 T2 C0; Esta línea habilita el uso de la entrada de final de carrera, activar en flanco de subida, el número asociado al final de carrera y ejecuta el archivo trigger2.g

Dentro del archivo se encuentra el siguiente código:

G92 X0 Y0 Z0; Configura la posición de la herramienta en una posición en este caso establece el punto como el nuevo punto de origen.

#### *3.1.7 Programación del multiextrusor*

El siguiente código es implementado en un software de capado, realiza un ascenso del eje

X, gira en sentido antihorario hasta activar el final de carrera, rota en sentido horario hasta la posición del nuevo extrusor y configura la posición. El software lo agrega al inicio de cada cambio de capa al cambiar de extrusor [26].

G91; Configura todas las nuevas posiciones en función de la posición anterior.

G1 S2 Z5 F900; Desde la posición anterior, se desplaza 5 mm Z.

G1 S1 T5 U20 F200; El plato giratorio rota hasta detenerse en el final de carrera.

G1 T5 Unnn F200; Rota hasta la posición del extrusor Unnn posición del extrusor  $(-5,-10,-15)$ .

G92 T5 U0; Configura la posición del extrusor como principal.

G1 S2 Z-5 F900; Se desplaza -5mm en Z.

G90; Activa la posición absoluta.

<span id="page-55-0"></span>La posición del hotend de los extrusores no es el mismo, por esto, es necesario compensar en las configuraciones de la posición para cada extrusor; el primer extrusor se configura no necesita <span id="page-56-0"></span>compensación por ser el que da la referencia; el segundo extrusor es compensado con X3.2 Y-1.2; para el tercero con X-0.88 Y0.38 y para el último extrusor con X-2.7 Y1.02; la variación en Z es calibrado manualmente por lo que no es necesario agregar correcciones.

De esta manera las impresiones de varios colores no presentarán desplazamientos excesivos entre las capas al realizar el cambio de extrusor

#### **3.2 Resultados**

En esta sección son establecidos los criterios de evaluación para verificar el cumplimiento del alcance. Con el objetivo de reducir la cantidad de parámetros a evaluar, se codificará de la siguiente manera:

Número de prueba —> 00 - XX <— Objetivo a evaluar

- <span id="page-56-1"></span>• Base de impresión
- Sistema de nivelación
- Estabilidad del módulo Y
- Pérdida de pasos
- Pulsador de origen relativo
- Programación del multiextrusor

#### *3.2.1 Base de impresión*

Se mide la planitud de fábrica del vidrio, para esto debe estar apoyado sobre cuatro soportes o sobre una superficie plana, usando una regla con la ayuda de galgas de espesor es obtenido el pandeo global de 0.07 pulgadas (1.78 mm) como se muestra en la [figura 31.](#page-58-3)

El valor de la planitud dada por fabricantes de impresoras 3D como Creality es 0.3 mm en camas calientes de 230x230 mm, esto al extrapolar a la base de 550x450 mm da una planitud de 0.66 mm, por esto el vidrio no es considerado plano para usarse como base de impresión si este sólo es calibrado manualmente. Esta falta de planitud después de calibraciones manuales es

solventado implementando sistemas de auto nivelado como el BLTouch.

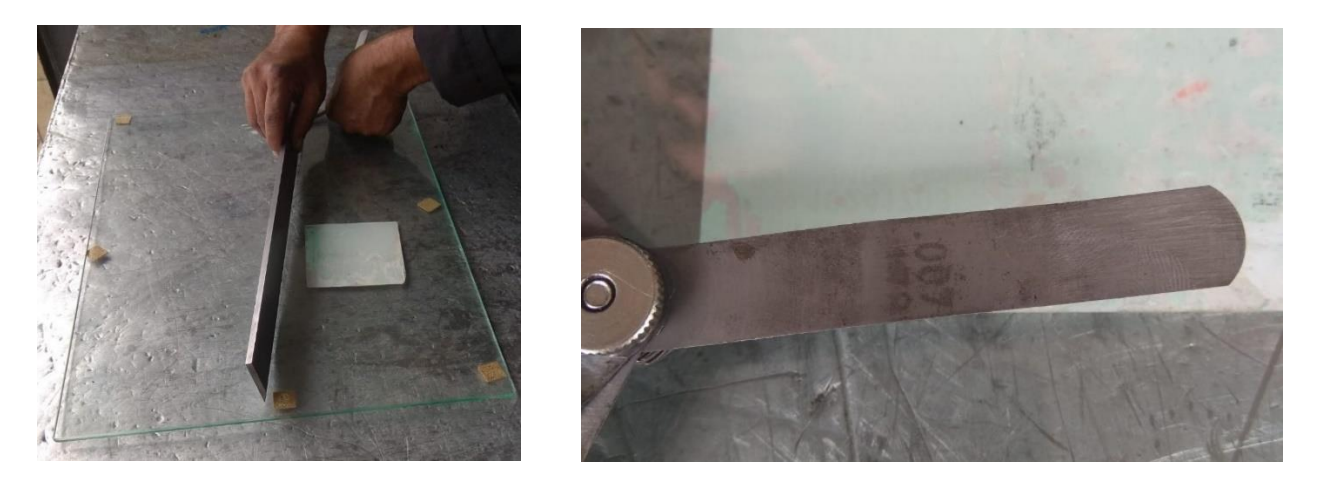

<span id="page-57-0"></span>Figura 31 Medición del pandeo a) prueba con regla de medición, b) galga con el espesor del pandeo

### *3.2.2 Sistema de nivelación*

Para comprobar el funcionamiento del sistema de nivelación, se empieza calibrando una altura media existente entre la punta del extrusor hasta la base en el punto X200 Y200, es ejecutado un comando para mapear los desniveles existentes entre los ejes X-Y y la base de impresión, se carga el archivo obtenido al mapear la base de impresión, activando la nivelación automática e imprimiendo archivos de prueba.

<span id="page-57-1"></span>

|            |          | <b>Error</b> |       |         |          |  |  |  |
|------------|----------|--------------|-------|---------|----------|--|--|--|
| Prueba     | Promedio | Máximo       |       | Mínimo  |          |  |  |  |
|            |          | %            | mm    | %       | mm       |  |  |  |
| 01B        | 1,208    | 4,19         | 0,051 | $-4,58$ | $-0,055$ |  |  |  |
| 02B        | 1,222    | 3,67         | 0,045 | $-3,13$ | $-0,038$ |  |  |  |
| 03B        | 1,198    | 2,5          | 0,030 | $-4,76$ | $-0,057$ |  |  |  |
| 04B        | 1,162    | 4,33         | 0,050 | $-4,54$ | $-0,053$ |  |  |  |
| 05B        | 1,176    | 4,91         | 0,058 | $-2,99$ | $-0,035$ |  |  |  |
| 06B        | 1,162    | 3,07         | 0,036 | $-2,69$ | $-0,031$ |  |  |  |
| 07B        | 1,185    | 3,68         | 0,044 | $-4,34$ | $-0,051$ |  |  |  |
| <b>08B</b> | 1,179    | 4,68         | 0,055 | $-2,95$ | $-0,035$ |  |  |  |
| 09B        | 1,19     | 4,27         | 0,051 | $-3,63$ | $-0,043$ |  |  |  |
| 10B        | 1,195    | 3,51         | 0,042 | $-2,18$ | $-0,026$ |  |  |  |

Tabla 15 Calibración altura de la boquilla

La altura media obtenida es 1.188mm entre la base y la boquilla del extrusor, visualizada

<span id="page-58-1"></span>en la [tabla 15,](#page-58-2) el porcentaje de error es ±5 %. Después de calibrar la altura, la base es mapeada y con estos valores se crea una malla para corregir el pandeo del vidrio y la flexión causada por los componentes en los ejes.

<span id="page-58-3"></span>Con todas las correcciones realizadas en el sistema de nivelación, se imprime un archivo para comprobar la adherencia en toda la superficie de la base, ver [figura](#page-59-1) **32**.

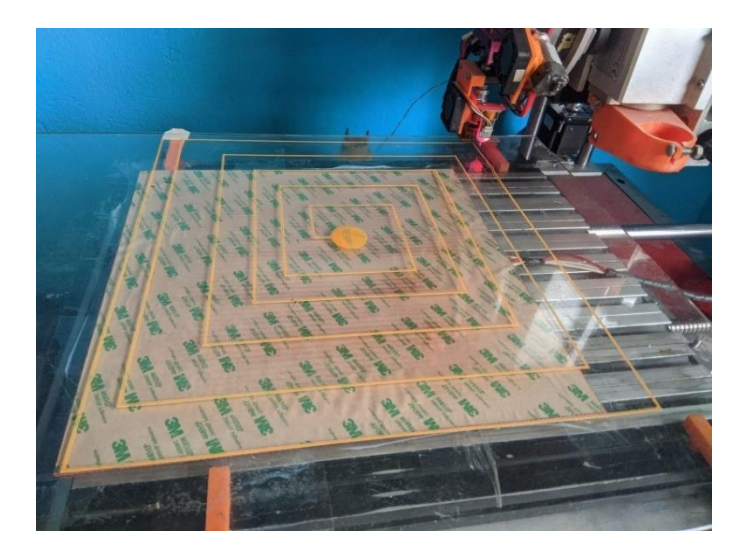

Figura 32 Impresión del modelo de prueba

## <span id="page-58-0"></span>*3.2.3 Estabilidad del módulo Y*

<span id="page-58-2"></span>La estabilidad del módulo Y es analizada usando la misma aplicación en el mismo dispositivo; el valor de referencia se obtiene al colocar el dispositivo en reposo, ejecuta una rutina de 10 repeticiones para cada velocidad para obtener una media, la misma aumentará en 10 mm/s en cada intervalo hasta llegar a 60 mm/s, la aceleración en el eje Y es 500 mm/s2 y una velocidad instantánea máxima de 75 mm/s

**Prueba Velocidad (mm/s) Valor anterior (MMI) Valor actual (MMI) Porcentaje de diferencia (%) 01C** 10 2,4 2,44 1,66 **02C** 20 3,0 2,99 -0,30 **03C** 30 3,5 3,47 -0,90 **04C** 40 3,8 3,61 -5,00

Tabla 16 Comparación entre valores de vibración anterior y actual

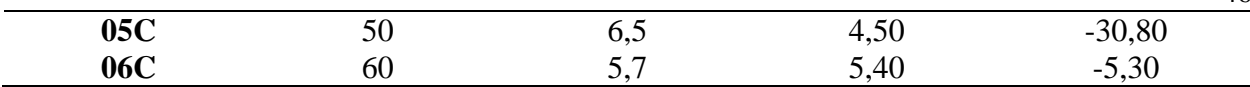

La diferencia entre el sistema de sujeción anterior y la nueva no es perceptible a bajas velocidades por su lento desplazamiento, en cambio es notable a altas velocidades, sobre todo a 50 mm/s en donde la máquina entra en resonancia, resultando en el aumento de las vibraciones como se observa en la [tabla 16,](#page-59-2) prueba 5C, observándose una reducción del 30 %.

### *3.2.4 Pérdida de pasos*

Con el fin de examinar la pérdida de pasos, es evaluado el tiempo requerido para cada impresión. Para esto, se imprime el modelo mostrado en la [figura 33](#page-61-0) con la configuración que venía en la impresora (aceleración de X-Y 500 mm/s2, velocidad instantánea máxima X-Y de 1 mm/min), así como con la nueva configuración (aceleración en X 276.21 mm/s2, en Y 138.91 mm/s2 y velocidad instantánea máxima en X 300 mm/min, en Y 200 mm/min); usado una velocidad de impresión inicial de 15mm/s, relleno al 0 %, 2 líneas de contorno y sin relleno de la capa superior; la velocidad aumentará a razón de 15mm/s en cada impresión hasta llegar a 60mm/s, el resultado se muestra en la [tabla 17.](#page-60-1)

<span id="page-59-2"></span>

| Prueba | Velocidad | Tiempo (min)             |               | <b>Resultado</b> |               |  |  |
|--------|-----------|--------------------------|---------------|------------------|---------------|--|--|
|        | (mm/s)    | Anterior                 | <b>Actual</b> | Anterior         | <b>Actual</b> |  |  |
| 1D     | 15        | $\overline{\phantom{0}}$ | 278           | Fallido          | Exitoso       |  |  |
| 2D     | 30        |                          | 190           | Fallido          | Exitoso       |  |  |
| 3D     | 45        |                          | 175           | Fallido          | Exitoso       |  |  |
| 4D     | 60        |                          | 175           | Fallido          | Exitoso       |  |  |

<span id="page-59-1"></span><span id="page-59-0"></span>Tabla 17 Prueba de impresión a diferentes velocidades

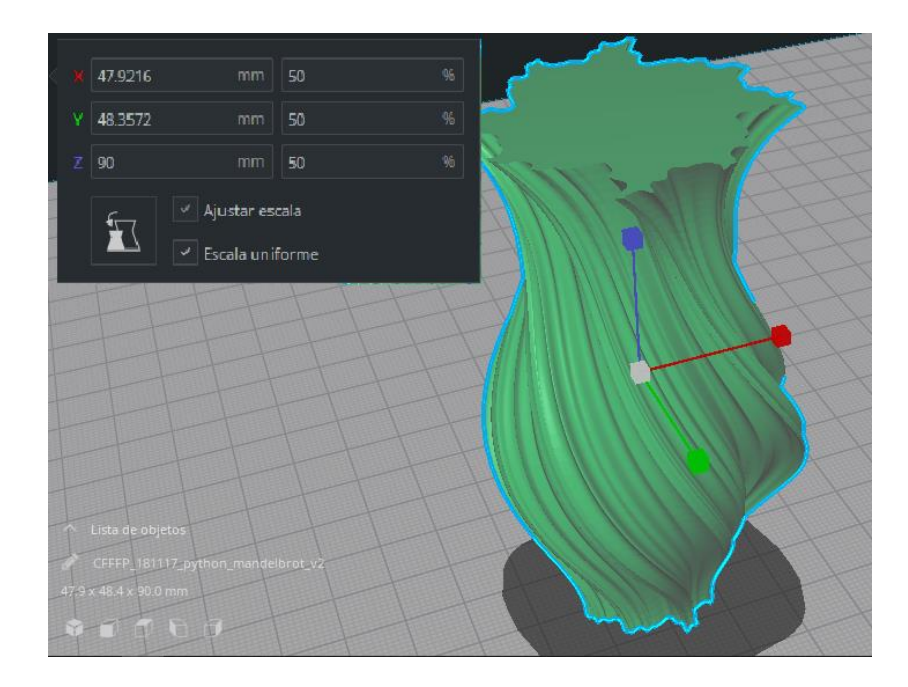

Figura 33 Modelo de prueba con sus dimensiones

<span id="page-60-0"></span>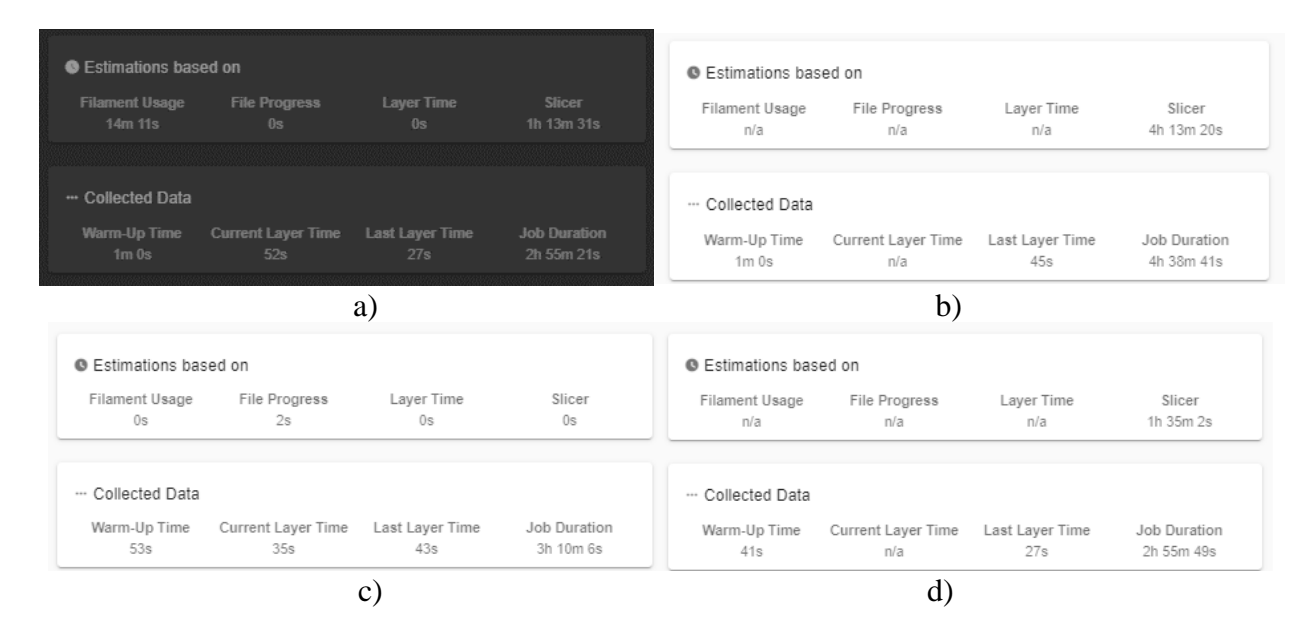

<span id="page-60-1"></span>Figura 34 Tiempo de impresión mostrado en Duet Web Control a) 60mm/s, b) 45mm/s, c) 30mm/s, d)15mm/s

En la [figura 34](#page-61-1) se observa el tiempo tomado por la máquina para imprimir el modelo en varios casos, estos valores son colocados en la [tabla 17,](#page-60-1) comparando el tiempo y el resultado obtenido antes y después de la corrección en las configuraciones de la placa de control; el resultado

de estas pruebas es presentadas en la [figura](#page-62-3) **35**.

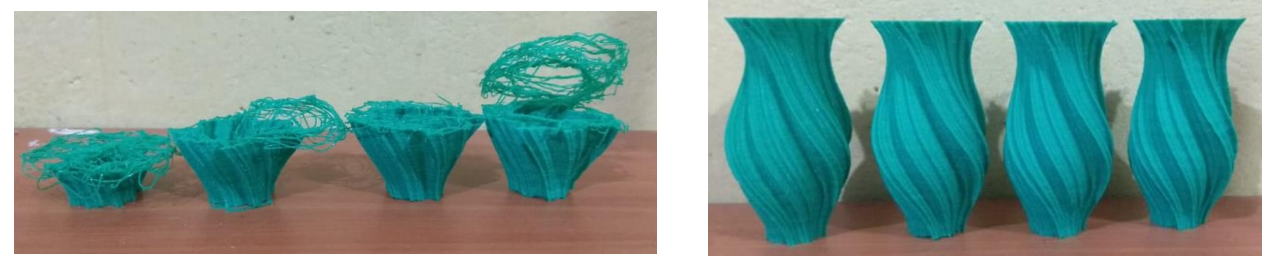

Figura 35 Pruebas de impresión de izquierda a derecha, a 60, 45, 30, 15 mm/s; a) pruebas fallidas; b) pruebas exitosas

### *3.2.5 Pulsador de posición de origen relativo*

La verificación del funcionamiento del pulsador es realizada mediante una rutina, para esto es posicionado en diez diferentes coordenadas del volumen de trabajo y accionado el pulsador, esto determina su correcto funcionamiento o su falla. A continuación, se muestra el resultado obtenido en la [tabla 18.](#page-62-2)

<span id="page-61-1"></span>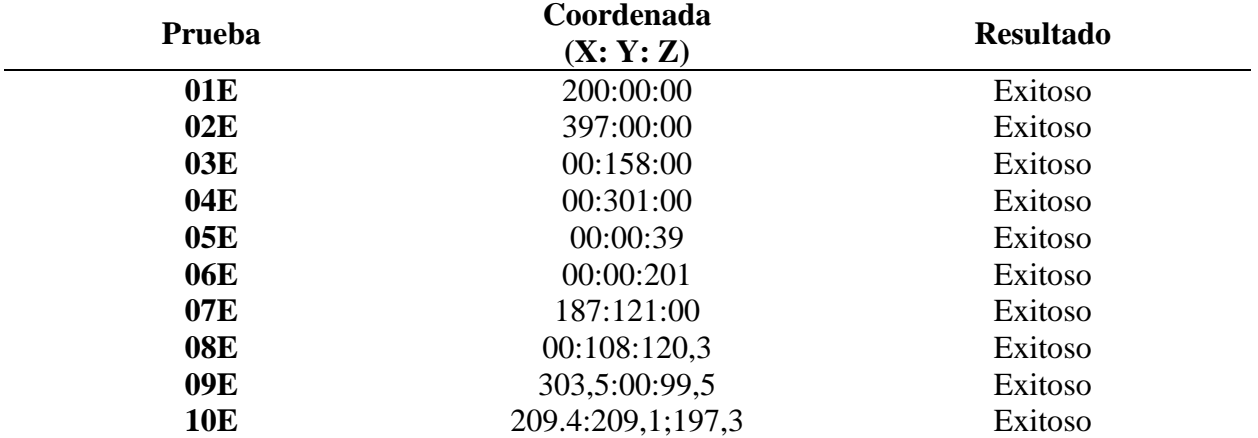

<span id="page-61-0"></span>Tabla 18 Pruebas del funcionamiento del botón de posición relativo

### *3.2.6 Programación del cambio de extrusores*

<span id="page-62-3"></span><span id="page-62-1"></span><span id="page-62-0"></span>Para la verificación del algoritmo encargado del cambio de extrusores, empieza evaluando el encendido de los extrusores usando el código M104 SXXX TX, SXXX configura la temperatura, empezando con 185°C aumentando de 5°C hasta llegar a 225°C, TX representa a la herramienta (0,1,2,3), a continuación, el código M109 SXXX TX establece la temperatura en espera de los extrusores. Para calibrar la variación de posiciones en X,Y de las boquillas, respecto a la primera boquilla, se usa un archivo de calibración formado por once líneas verticales y once horizontales como el mostrado en la [figura 36,](#page-63-1) el color verde representa al primer extrusor, el naranja al segundo, el rojo al tercero y el gris al cuarto, la línea horizontal del centro marca la coordenada X0, así mismo, la línea central vertical la coordenada Y0, la primera está desplazada 0,1mm a la izquierda, las siguientes cuatro se desplazan 0.1mm de la anterior, de esta misma manera están desplazadas las otras cinco líneas horizontales, esto es igual con las líneas verticales. El proceso de calibración es repetido hasta que estén centradas las líneas, las coordenadas son corregidas en el software [30].

<span id="page-62-2"></span>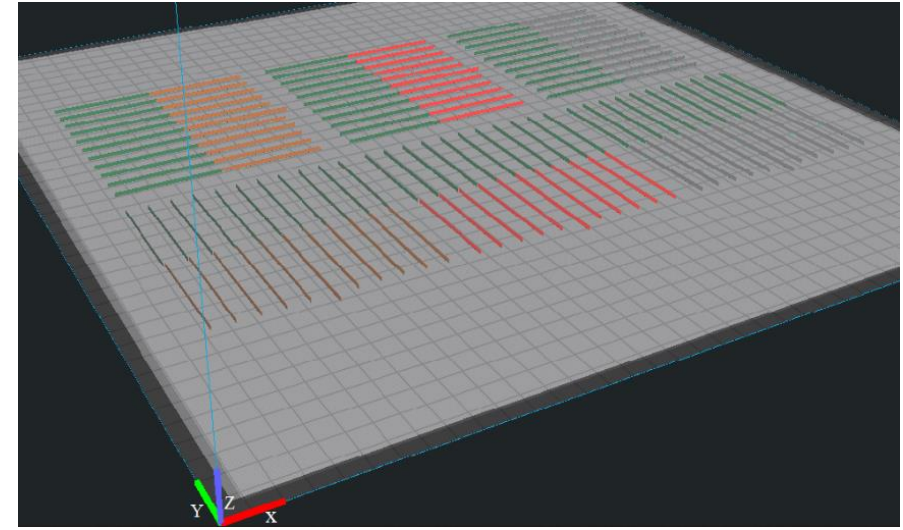

Figura 36 Calibración de los extrusores. Son usados dos modelos de impresión 3D para comprobar la alineación después de haber

calibrado las coordenadas de cada boquilla.

| <b>Prueba</b> | <b>Temperatura</b> |     |             |                | Temperatura alcanzada |       |       | <b>Resultado</b> |                |    |                   |                |
|---------------|--------------------|-----|-------------|----------------|-----------------------|-------|-------|------------------|----------------|----|-------------------|----------------|
|               |                    |     | configurada |                |                       |       |       |                  |                |    |                   |                |
|               | E <sub>0</sub>     | E1  | E2          | E <sub>3</sub> | E <sub>0</sub>        | E1    | E2    | E3               | E <sub>0</sub> | E1 | E2                | E <sub>3</sub> |
| 01F           | 180                | 180 | 180         | 180            | 180,3                 | 180,1 | 180,3 | 180,4            | ٦              | N  |                   | الہ            |
| 02F           | 185                | 185 | 185         | 185            | 185,2                 | 185,2 | 185,1 | 57,3             | ٦              | V  | V                 | X              |
| 03F           | 190                | 190 | 190         | 190            | 190.3                 | 190,1 | 100,1 | 19,8             | ٦              | V  | $\rm\overline{X}$ | X              |
| 04F           | 195                | 195 | 195         | 195            | 195.4                 | 195,0 | 45,1  | 19,7             | ٦              | N  | $\overline{X}$    | X              |
| 05F           | 200                | 200 | 200         | 200            | 200,1                 | 200,1 | 20,1  | 19,8             | اد             | N  | $\rm\overline{X}$ | X              |
| 06F           | 205                | 205 | 205         | 205            | 205,3                 | 205,1 | 20,2  | 19,7             | اد             | N  | X                 | X              |
| 07F           | 210                | 210 | 210         | 210            | 210,1                 | 201,1 | 20,0  | 19,7             | اد             | V  | $\rm X$           | X              |
| 08F           | 215                | 215 | 215         | 215            | 2015,1                | 215,3 | 20,1  | 19,8             | ٦              | V  | $\overline{X}$    | X              |
| 09F           | 220                | 220 | 220         | 220            | 220,2                 | 220,2 | 20,2  | 9,7              | اد             | V  | $\overline{X}$    | X              |
| <b>10F</b>    | 225                | 225 | 225         | 225            | 225,3                 | 225,3 | 20,1  | 19,8             | ٦              | V  | $\rm X$           | X              |

<span id="page-63-0"></span>Tabla 19 Prueba de temperatura en los extrusores

En la [tabla 19](#page-64-1) se observan las pruebas realizadas, el símbolo  $\sqrt{ }$  representa un resultado exitoso en cambio, el símbolo X un resultado fallido. Varios calefactores, de los extrusores, no lograron alcanzar la temperatura configurada para las pruebas por lo que se continua la siguiente parte de las pruebas con los extrusores que si lo lograron.

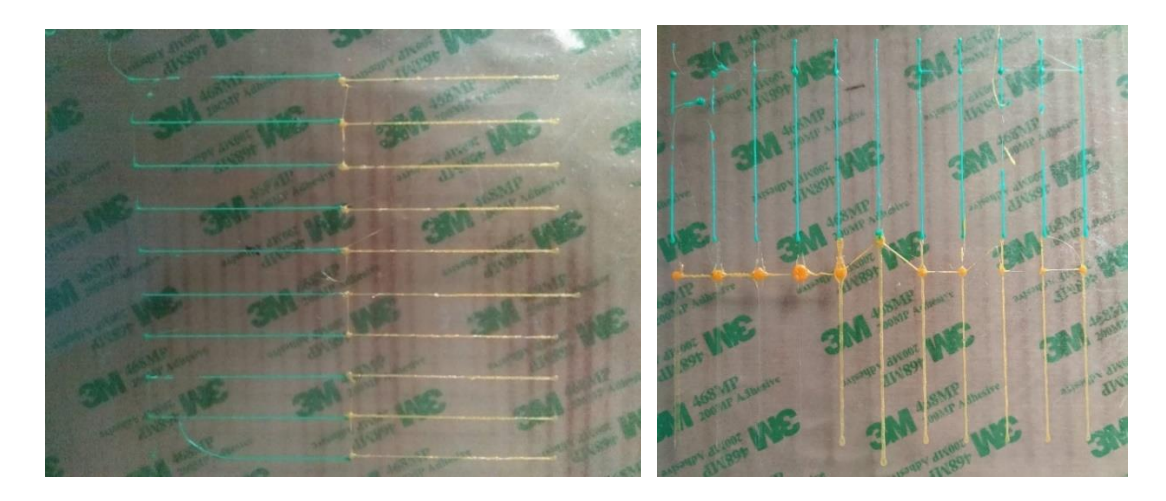

<span id="page-63-1"></span>Figura 37 Calibración de los extrusores 1-2 [30]. a) eje X, b) eje Y La [figura 37](#page-64-0) muestra el patrón de calibración después de corregir la diferencia de posición entre el primer extrusor y el segundo. Después de la calibración es impreso dos modelos para comprobar el resultado, un cono bicolor y un florero en diferentes perspectivas, ver

### **[figura 38](#page-65-3)**.

<span id="page-64-1"></span>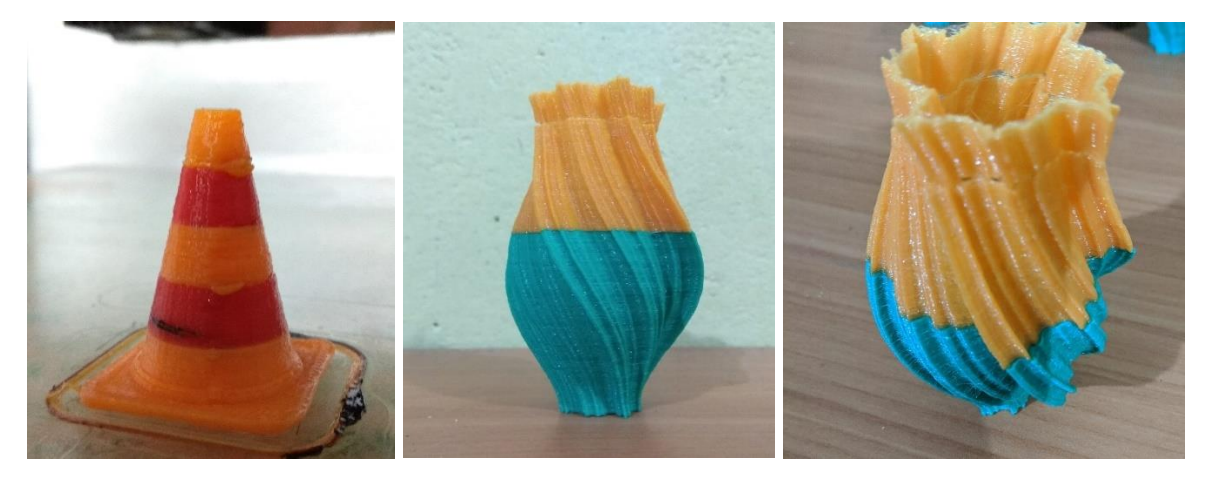

Figura 38 Impresión de 2 colores ajustados. a) Cono bicolor, b) vista frontal de un florero, c) vista isométrica del florero.

### *3.2.7 Análisis del modo y efecto de fallas posterior*

Después de las mejoras implementadas en la máquina se realiza un análisis del modo y efecto de falla para calcular y comprobar la existencia de valores NPR altos [22], los valores del número prioritario de riesgo (NPR) anteriores situaban el riesgo entre bajo y medio, ahora estos valores sólo son de bajo riesgo de falla como se observa en la [tabla 20](#page-65-2)

<span id="page-64-0"></span>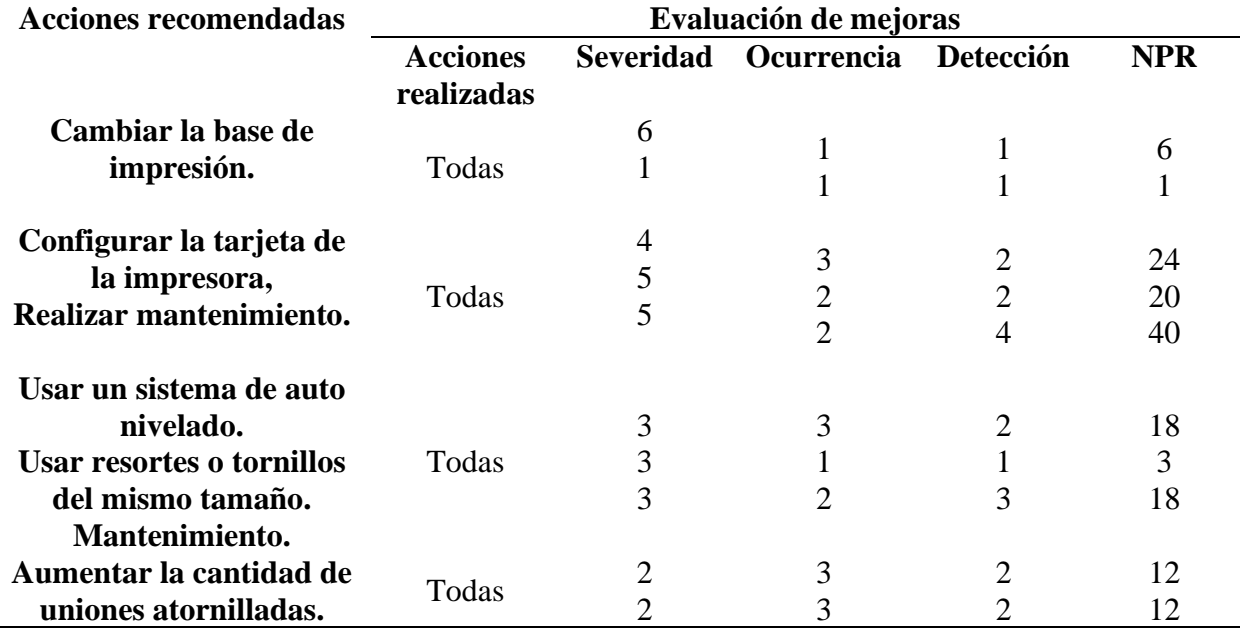

Tabla 20 Análisis del modo y efecto de fallas realizada sobre las mejoras implementadas

<span id="page-65-3"></span><span id="page-65-2"></span><span id="page-65-1"></span><span id="page-65-0"></span>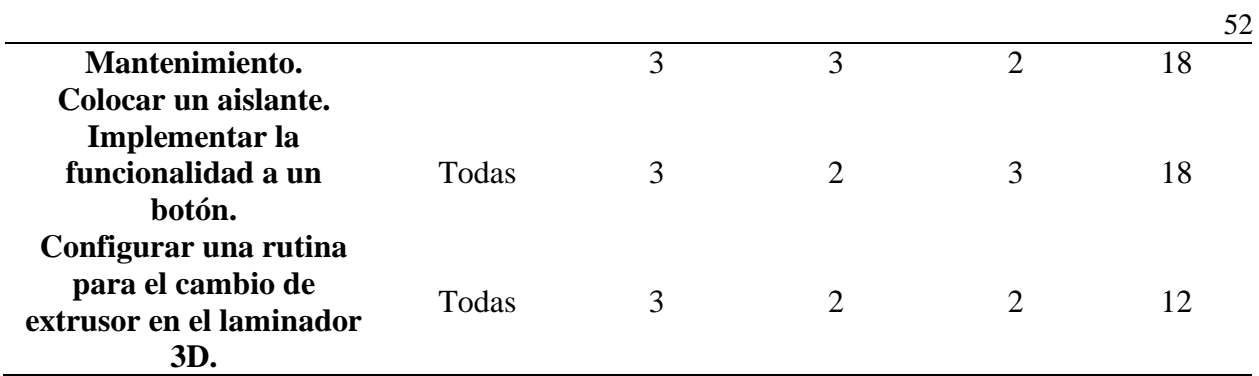

#### **Conclusiones y Recomendaciones**

#### **Conclusiones**

- El análisis del funcionamiento de la impresora expuso fallos en las impresiones defectuosas como la falta de planitud de la base de impresión, la falta de rigidez del eje Y, calibrado de la base de impresión por tornillos insuficientes, la falta de un botón para la ubicación del cero piezas, la falta de un sistema de auto nivelado, así como problemas en las configuraciones de la placa controladora y del software laminador para el uso del sistema multiextrusor.
- Para corregir las fallas fue necesario cambiar la base de impresión, mejorando la adherencia de las piezas impresas; agregando pletinas y puntos de sujeción al soporte del módulo Y, así, se logró aumentar la rigidez estructural. El sensor de auto nivelado BLTouch en el primer extrusor corrige la tolerancia de la planitud de la base. Se agrega el botón para configurar el cero piezas. La tarjeta controladora es configurada los diferentes parámetros para mejorar la velocidad de impresión, así como la implementación del algoritmo en el software laminador para el cambio de los extrusores.
- La pérdida de pasos se producía por el exceso de aceleración asignada a los motores, la inercia de la masa sobre los módulos Y y X, la doble asignación de puertos para el mismo conector, la velocidad máxima instantánea ocasiona tiempos de impresión muy altas en comparación con impresoras comerciales. Con la corrección de los diferentes parámetros se logró aumentar la velocidad de impresión y eliminar la pérdida de pasos.
- Al compensar los valores del offset de cada hotend, se corrige la diferencia de posición existente entre los extrusores. Cuando el final de carrera del sistema multiextrusor es accionado antes, el extrusor no apila adecuadamente las capas del siguiente material, el

<span id="page-67-1"></span><span id="page-67-0"></span>material es impreso en regiones que se encuentran fuera del volumen del modelo.

### **Recomendaciones**

- En el sistema eléctrico de los extrusores, calefactores y ventiladores se recomienda actualizar las conexiones para no presentar problemas en su uso futuro.
- Es necesario calibrar la altura entre la base y la boquilla del extrusor, ya que cuando la base de impresión es desplazada se debe mapear nuevamente la superficie para compensar el desnivel que se pudiera presentar.
- Se sugiere para investigaciones futuras, implementar un nuevo sistema multiextrusor con el fin de evitar la fatiga de los cables.
- Es recomendable el diseño y desarrollo de máquinas para un sólo propósito; agregar módulos de fresado y láser ocasiona que aumente el volumen, las dimensiones y masa que debe mover.
- Es importante prestar atención al cambio del extrusor, la posición de inicio pudiera variar por la tolerancia del sistema de engranajes del sistema multiextrusor.

### **Referencias**

- [1] M. HOSSAIN, «Rapid prototyping for an edukit using 3D printer and CNC machine,» 2019. [En línea]. Available: http://ib.buet.ac.bd:8080/xmlui/handle/123456789/5401.
- <span id="page-68-0"></span>[2] G. X. Y. J. F. Y. HE, «Fabrication of low cost soft tissue prostheses with the desktop 3D printer,» Sci Rep, 27 11 2014. [En línea]. Available: https://doi.org/10.1038/srep06973.
- [3] L. CONTRERAS, «Impresión 3D o mecanizado CNC: ¿Cuál es mejor para elprototipaje?,» [En línea]. Available: https://www.3dnatives.com/es/impresion-3d-o-mecanizado-cnc-160420182. [Último acceso: 20 2 2020].
- [4] G. M.-K. A. K. Y. E. A. V. POPOV, «Design and 3d printing of titanium bone implants: brief review of approach and clinical cases,» [En línea]. Available: https://doi.org/10.1007/s13534-018-0080-5.
- [5] R. PORTILLA, «Sistema de movimiento giratorio y selección de cuatro extrusores para una,» 2018. [En línea]. Available: http://repositorio.utn.edu.ec/handle/123456789/8003.
- [6] J. MÉNDEZ, «Sistema de generación de movimiento para una impresora 3D multi,» 2018. [En línea]. Available: http://repositorio.utn.edu.ec/handle/123456789/8002.
- [7] J. PÉREZ, «Mejora y optimización hardware y software de un prototipo de impresora,» RIUBU, 2014. [En línea]. Available: http://hdl.handle.net/10259/3541.
- [8] A. V. E. VÁSCONEZ, «Implementación de un prototipo de impresora 3D controlada,» 2017. [En línea]. Available: http://dspace.ups.edu.ec/handle/123456789/14619.
- [9] G. V. C. ROMERO, «Construcción de una impresora 3D, para la elaboración de objetos plásticos utilizando el método de modelado por deposición fundida,» 2015. [En línea]. Available: http://dspace.espoch.edu.ec/handle/123456789/3804.
- [10] L. HARO, «Sistema multifunión de prototipado rápido mediante la incorporación de un,» Repositorio UTN, 2018. [En línea]. Available: http://repositorio.utn.edu.ec/handle/123456789/8440.
- [11] «SICNOVA,» 29 5 2019. [En línea]. Available: https://sicnova3d.com/blog/comparativade-impresion-3d-y-mecanizado-cnc/. [Último acceso: 20 2 2020].
- [12] J. LÓPEZ, «Diseño y construcción de un cabezal extrusor de filamento ABS para prototipado rápido,» 2016. [En línea]. Available: http://hdl.handle.net/11059/5905.
- [13] F. C. A. GARCIA, «Cim: el computador en la automatización de la producción,» España, Ediciones de la Universidad de Castilla, 2007, pp. 70-71.
- [14] L. CONTRERAS, «Tipos de impresoras 3D FDM: Delta, Cartesiana, Polar y Brazo robótico,» 3D Native, 23 10 2020. [En línea]. Available: https://www.3dnatives.com/es/tipos-impresoras-3d-fdm-190620172/. [Último acceso: 5 11 2020].
- [15] «Impresora Delta 3D Sinis T1,» Geodesical, [En línea]. Available: https://geodesical.com/tiendas/guatemala/segundamano-estaciones-totales/239999- IMPRESORA-DELTA-3D-SINIS-T1.html. [Último acceso: 3 3 2020].
- [16] «Impresoras 3d Cartesianas vs impresoras 3D Delta,» Delta 3D, [En línea]. Available: https://delta3d.com.ar/impresoras-3d-cartesianas-vs-impresoras-3d-delta/. [Último acceso: 3 3 2020].
- <span id="page-69-0"></span>[17] «Hephestos 2,» Les imprimantes 3D, [En línea]. Available: https://www.lesimprimantes3d.fr/comparateur/imprimante3d/bq/hephestos-2/. [Último acceso: 3 3 2020].
- [18] R. PÉREZ, «Impresora Alta,» Tecnoimpre 3D, [En línea]. Available: https://tecnoimpre3d.com/entrada\_6\_02/. [Último acceso: 3 3 2020].
- [19] «Impresora 3D en brazo robótico permite la impresión libre de objetos,» Print 3D World, [En línea]. Available: http://www.print3dworld.es/2013/08/impresora-3d-en-brazorobotico-permite-impresion-libre-de-objetos.html. [Último acceso: 3 3 2020].
- [20] J. B. A. GALGANO, de *Los 7 instrumentos de la calidad total*, Primera ed., Madrid, Ediciones Díaz, 1995, p. 99.
- [21] «¿Qué es el diagrama de Ishikawa o diagrama de causa efecto?,» Gestión de operaciones, [En línea]. Available: https://www.gestiondeoperaciones.net/gestion-de-calidad/que-es-eldiagrama-de-ishikawa-o-diagrama-de-causa-efecto/. [Último acceso: 7 4 2020].
- [22] «AMEF Análisis de modo y efecto de falla,» Lean Solution, [En línea]. Available: https://leansolutions.co/conceptos-lean/lean-manufacturing/amef-analisis-de-modo-yefecto-de-falla/. [Último acceso: 19 4 2020].
- [23] M. VIñals, «Análisis del comportamiento de uniones atornilladas según las normativas vigentes,» 2008. [En línea]. Available: https://upcommons.upc.edu/handle/2117/349764.
- [24] N. M. J. CABRERO, *Proceso de mecanizado por arranque de viruta FMEH0109,*  Antequera: Ic editorial, 2013.
- [25] T. KOSLOW, «Mejoras Creality Ender 3: las upgrades esenciales de 2020,» All 3DP, [En línea]. Available: https://all3dp.com/es/1/mejoras-creality-ender-3-impresora-3d/. [Último acceso: 10 6 2020].
- [26] «Gcode dictionary,» Duet 3D, [En línea]. Available: https://duet3d.dozuki.com/Wiki/Gcode. [Último acceso: 17 6 2020].
- [27] «TMC2660C Datasheet,» Trinamic, 2020. [En línea]. Available: https://www.trinamic.com/fileadmin/assets/Products/ICs\_Documents/TMC2660C\_Datashe et\_Rev1.01.pdf. [Último acceso: 20 6 2020].
- [28] «Choosing and connecting stepper motors,» Duet 3D, [En línea]. Available: https://duet3d.dozuki.com/Wiki/Choosing\_and\_connecting\_stepper\_motors. [Último acceso: 20 6 2020].
- [29] w. RIKER, «Maximum acceleration calculator,» Github, [En línea]. Available: https://wilriker.github.io/maximum-acceleration-calculator/. [Último acceso: 11 3 2021].
- [30] «How to do a XY calibration on the Ultimaker S5,» Ultimaker, [En línea]. Available: https://support.ultimaker.com/hc/en-us/articles/360011544899-How-to-do-a-XYcalibration-on-the-Ultimaker-S5. [Último acceso: 23 6 2021].
- [31] «Husillo de bolas de acero,» Direct Industry, [En línea]. Available: https://www.directindustry.es/prod/eichenberger-gewinde/product-13697-58015.html. [Último acceso: 3 3 2020].
- [32] «Flexible Couplingg CNC,» Tokopedia, [En línea]. Available: https://www.tokopedia.com/berselancar/flexible-coupling-cnc. [Último acceso: 4 3 2020].
- [33] «Soporte para husillos,» Balbinos e hijos, [En línea]. Available:

https://www.balbinoehijos.com/index.php?op-

tion=com\_hikashop&ctrl=product&task=show&cid=42&name=soportes-para-husillos. [Último acceso: 4 3 2020].

- [34] «Motor paso a paso 14 kg/cm, Nema 23,» BricoGeek, [En línea]. Available: https://tienda.bricogeek.com/motores-paso-a-paso/639-motor-paso-a-paso-14-kg-cm.html. [Último acceso: 4 3 2020].
- [35] «Hexagon extruder hot end nozzle,» Digital Zakka, [En línea]. Available: https://digitalzakka.com/product/12v-1-75-0-4mm-hexagon-extruder-hot-end-nozzle-kitfor-3d-printer/. [Último acceso: 10 3 2020].
- [36] «Motor paso a paso Nema 17,» BricoGeek, [En línea]. Available: https://tienda.bricogeek.com/motores-paso-a-paso/546-motor-paso-a-paso-nema-17-32kgcm.html. [Último acceso: 10 3 2020].
- [37] «Extrusora manual izquierda MK8,» Aiexpress, [En línea]. Available: https://es.aliexpress.com/item/328168233. [Último acceso: 15 3 2020].
- [38] «Módulo láser de alta potencia de 15 W,» Aliexpress, [En línea]. Available: https://es.aliexpress.com/i/33008339538.html. [Último acceso: 15 3 2020].
- [39] «Spindle motor MYSWEETY 1 Set DIY 110 V 1500 W,» Desertcart, [En línea]. Available: https://www.desertcart.es/products/43622374-mysweety-1-set-diy-110-v-1500 w-air-cooled-spindle-motor-1-5-kw-square-cnc-machine-tool-spindle-110-v-1-5-kwinverter-vfd-13-pcs-er-11-70-mm-brush-drill-bits. [Último acceso: 15 3 2020].